### Ana Macho i Laura Gracia Divendres 12 d'abril Sala F102 - Universitat de Vic

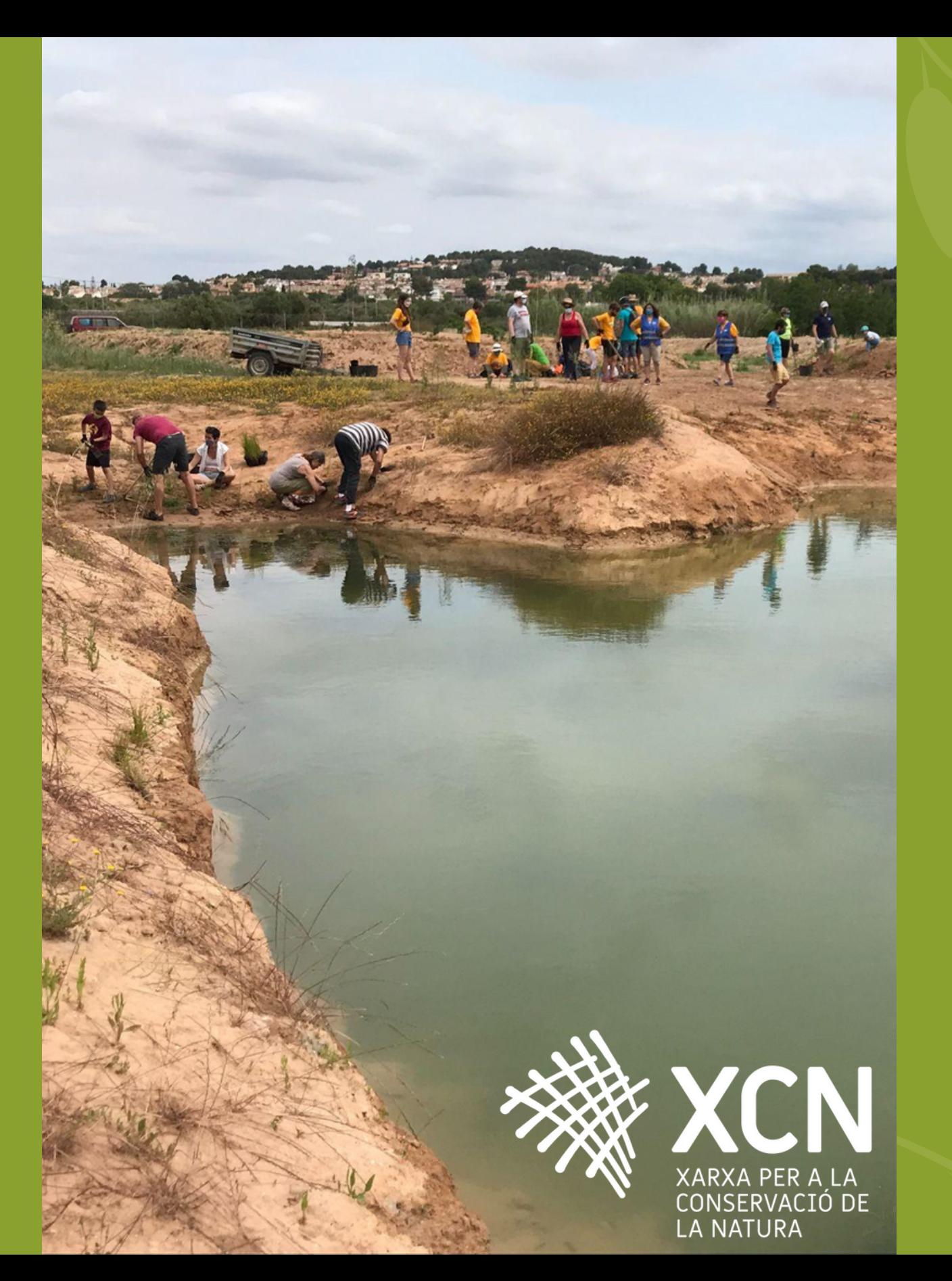

**Taller d'iniciació als Sistemes d'Informació Geogràfica (SIG)**

**Dirigit a entitats ambientals**

## PROGRAMA

#### **9.00h Benvinguda**

#### **9.30h Introducció als SIG**

#### **11.45h Cas pràctic**

#### **11.15h Pausa**

- Què són els SIG? Definició i conceptes bàsics
- Descàrrega de dades geoespacials: cadastre i cartografia ambiental

- · Introducció a QGis
- Com digitalitzar un acord de custòdia
- Anàlisi de dades bàsic
- Composició, disseny i exportació de mapes

#### **14.00h Fi de la jornada**

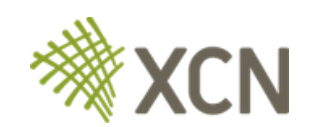

#### Proporcionar els **conceptes bàsics i funcionalitats** de **GIS**

## **Objectiu del curs**

Comprendre **què són els SIG** i quines **utilitats** tenen

**Adquisició i maneig** de dades geogràfiques

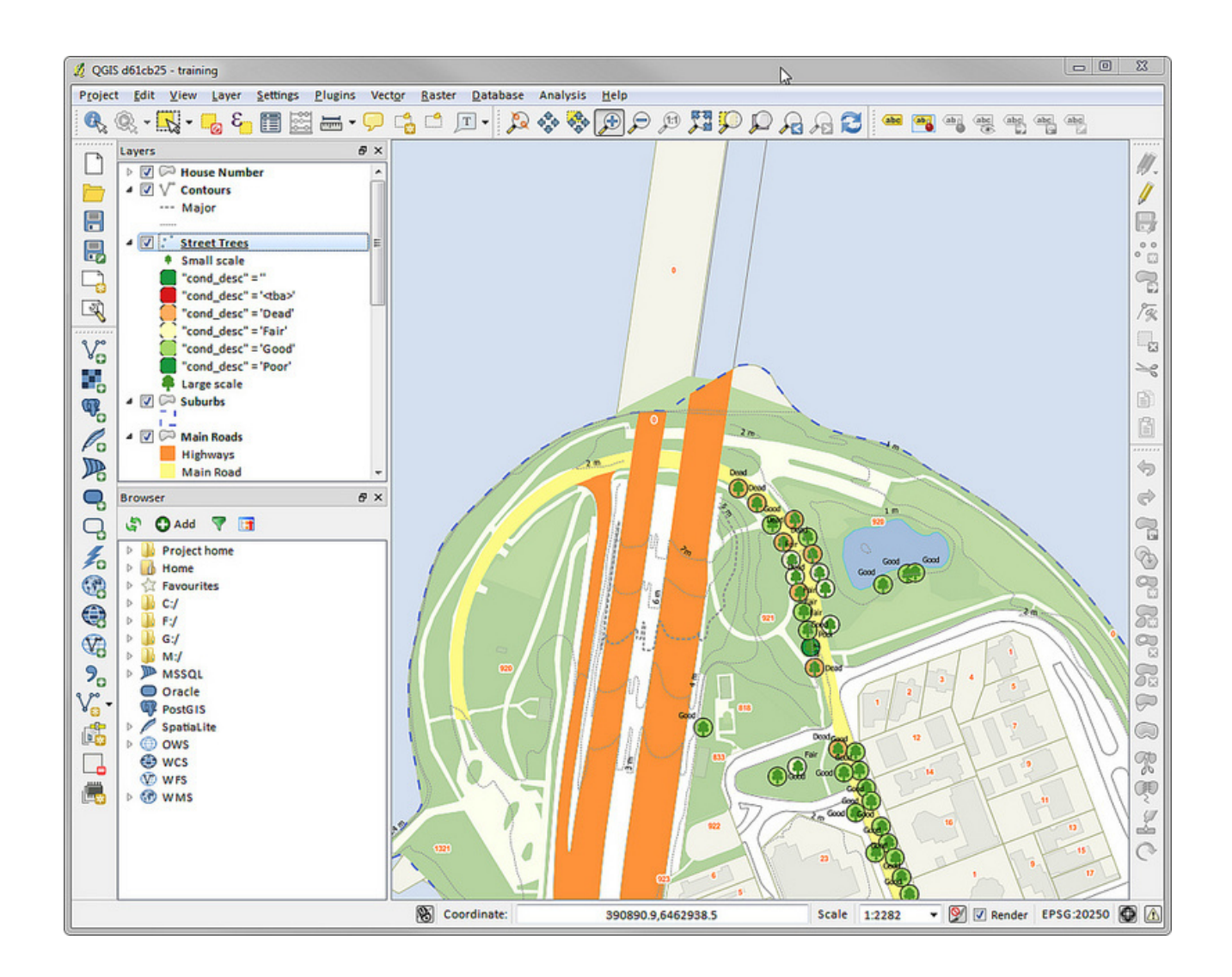

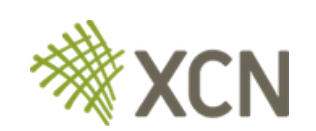

Proporcionar **habilitats i eines útils** per a planificar i gestionar un espai natural.

## **Objectiu del curs**

- Cartografiar i visualitzar els acords de custòdia
- Obtenir informació rellevant sobre patrimoni natural, àrees protegides, activitats agrícoles i ramaderes, planificació urbanística, entre d' altres aspectes.

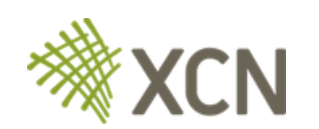

Introduir-nos en l'**anàlisi espacial**

Sistema informàtic capaç de:

- Integrar
- Emmagatzemar
- Editar
- Analitzar
- Compartir
- Mostrar informació

De dades geoespacials

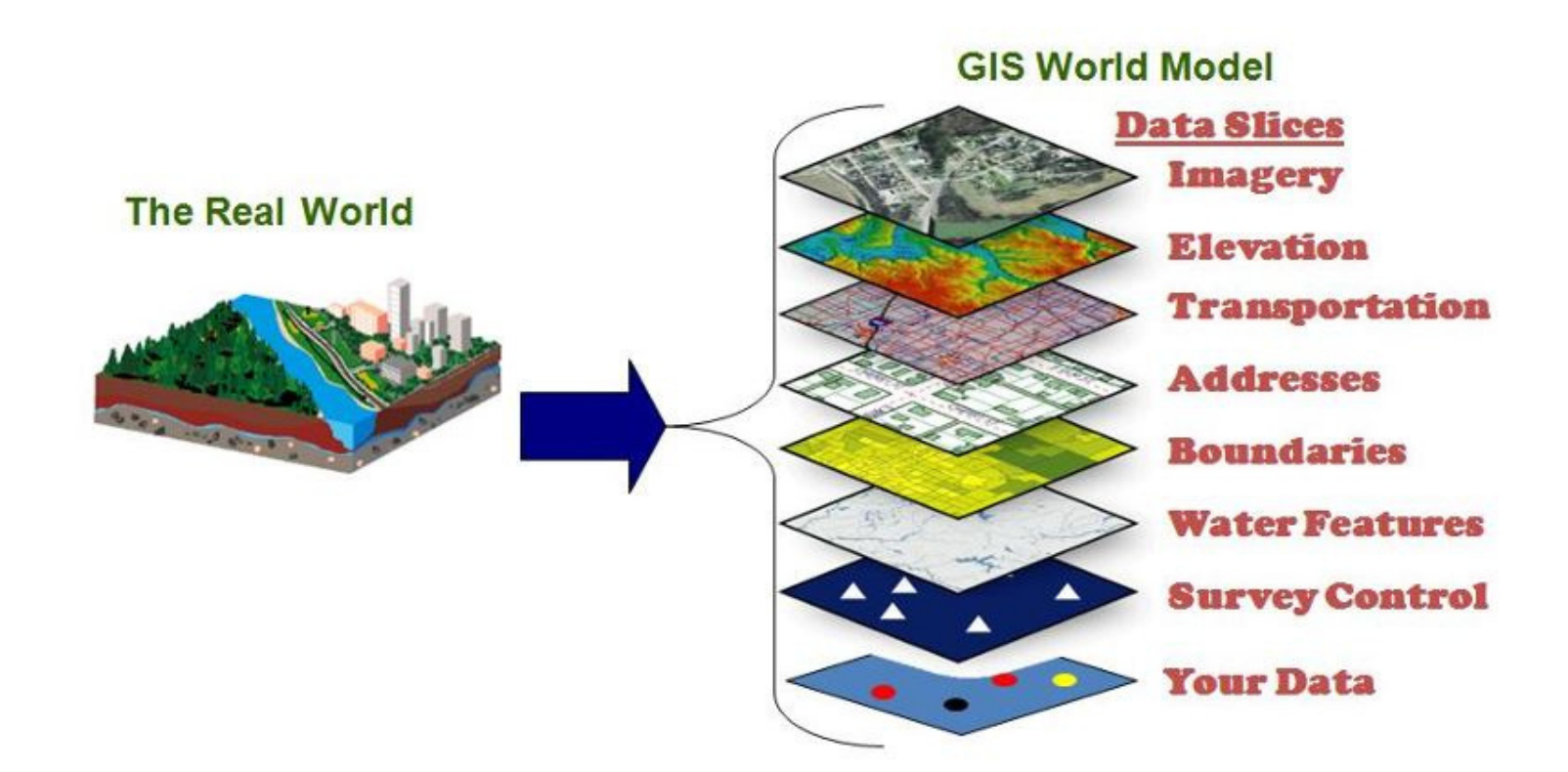

## **Què són els SIG?**

## **Els SIG permeten associar informació (dades no geogràfiques) amb llocs (dades geogràfiques)**

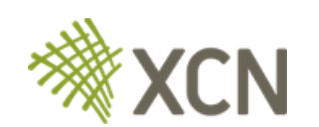

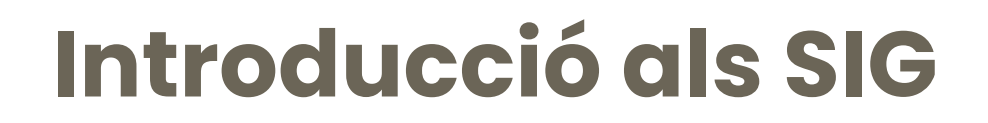

## **Informació essencial en un SIG**

Tots dos tenen els seus propis **avantatges** i **aplicacions específiques**

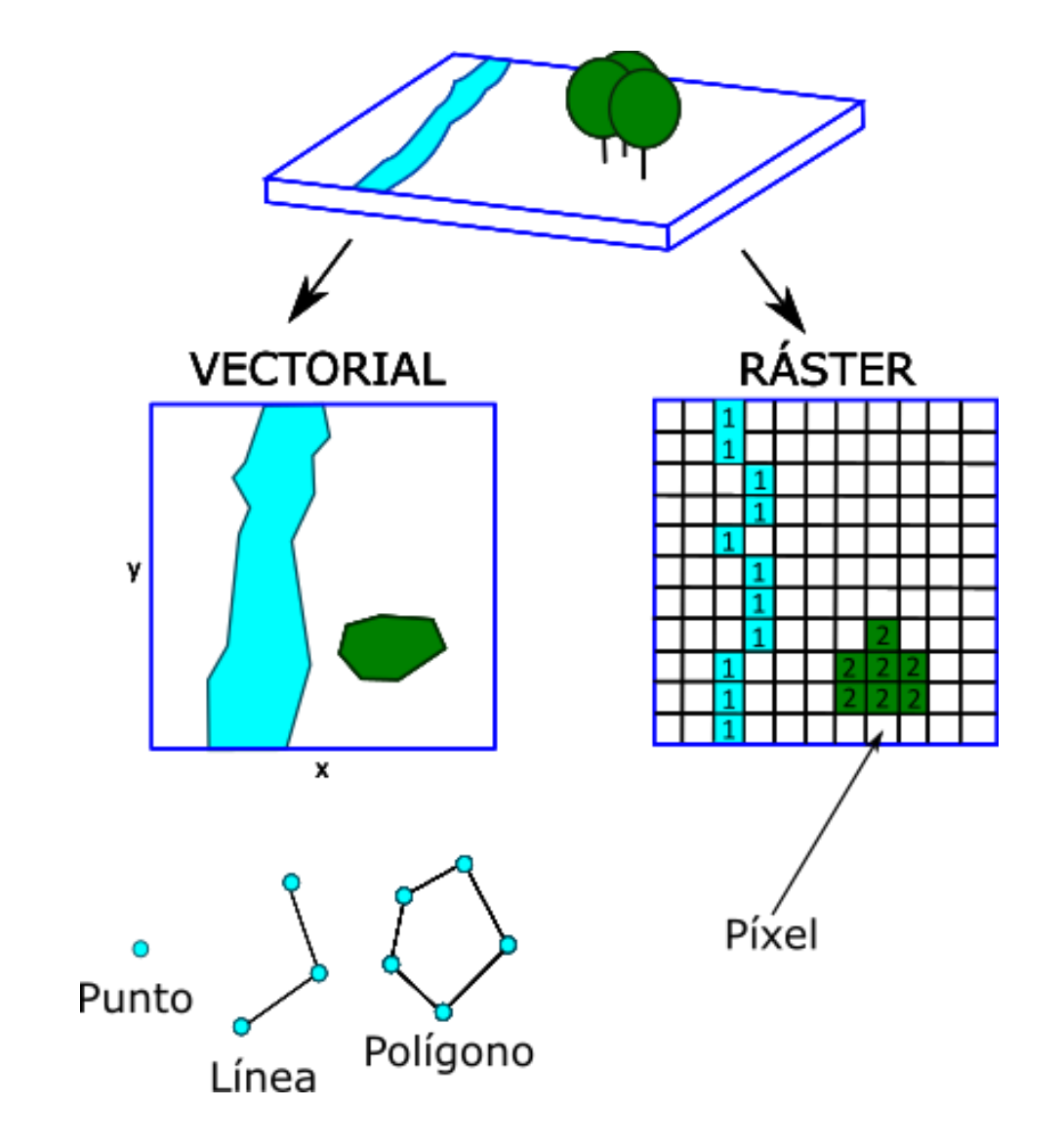

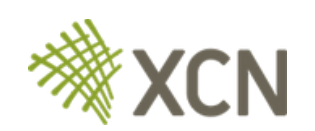

A cadascuna d'aquestes **geometries** s'hi afegeix una sèrie d'**atributs** a una base de dades espacial: nom, adreça, categoria, etc.

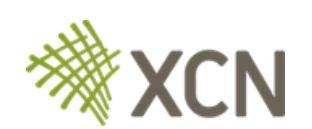

**Dades de tipus vectorial**

Les dades vectorials es componen de **geometria** i **atributs**

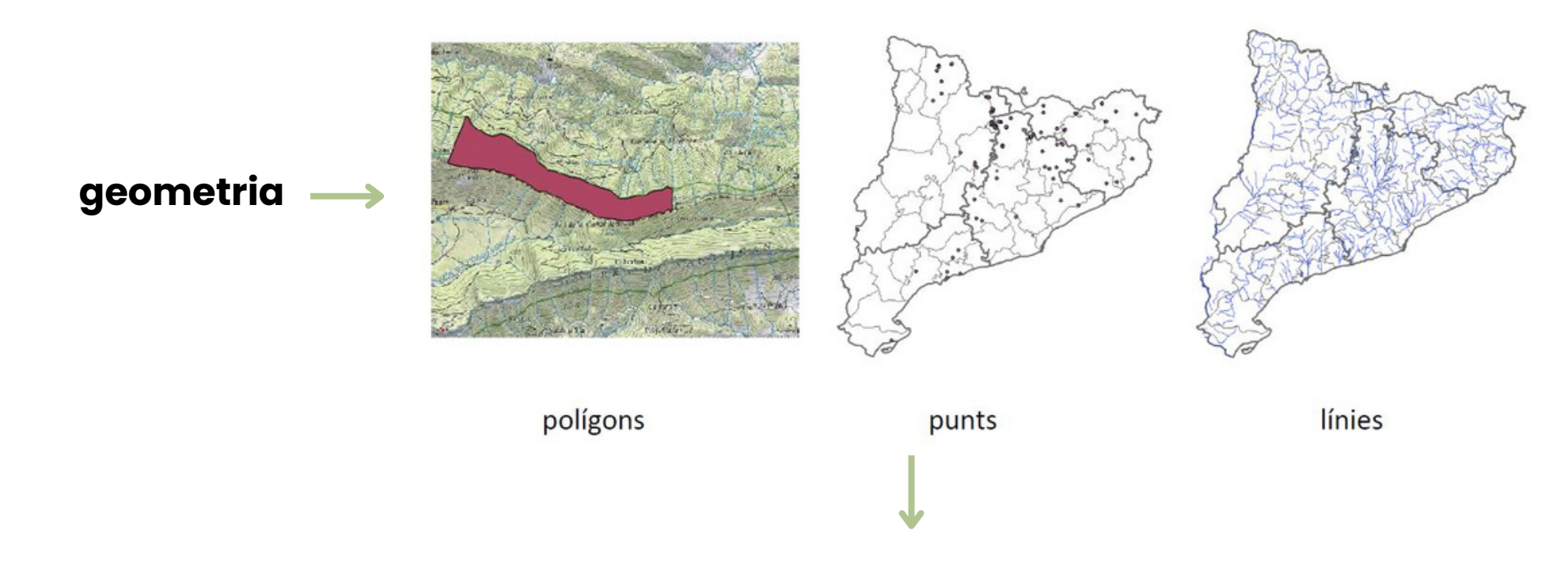

*límits administratius, carreteres, rius, edificis...*

- Les dades de tipus ràster són imatges (poden ser fins i tot fotos) que contenen una **georeferenciació.**
- Cada cel·la (o píxel, en cas de les imatges) té una informació concreta sobre una variable determinada. El **conjunt de cel·les forma el ràster.**

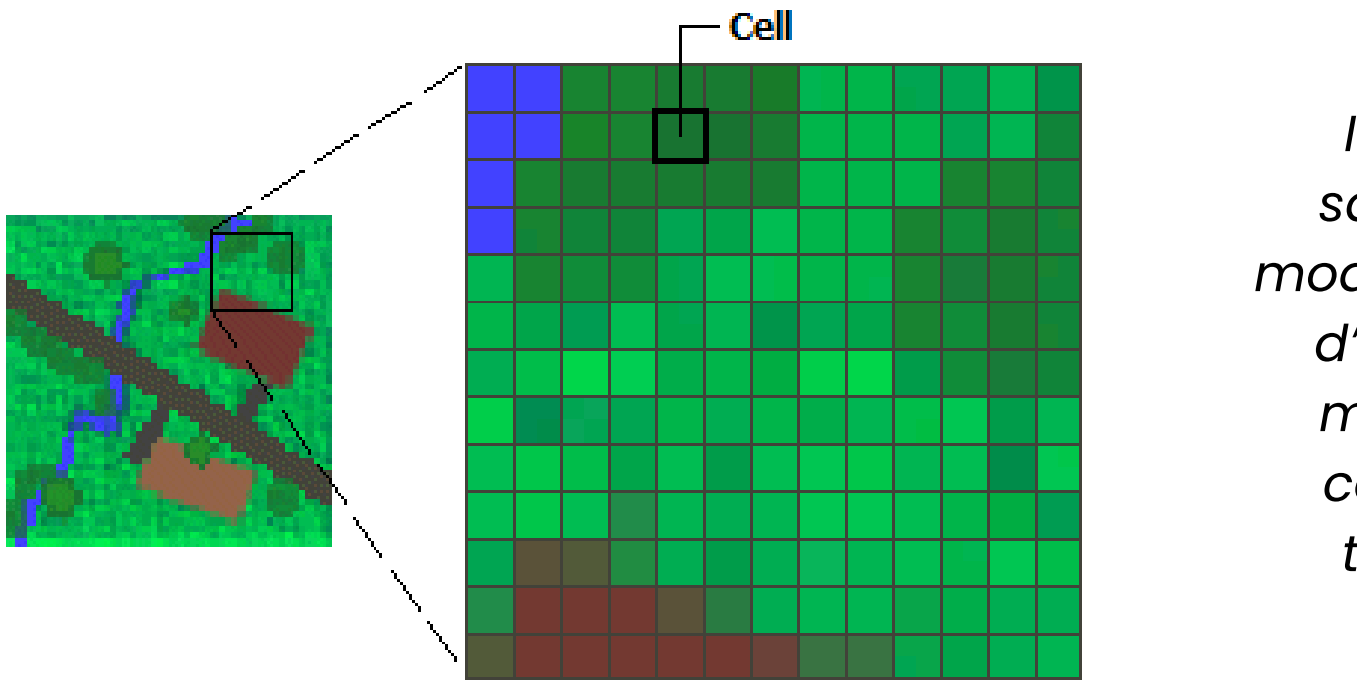

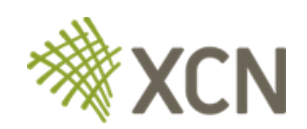

#### **Dades de tipus ràster**

*Imatges satel·litals, models digitals d'elevació, mapes de cobertura terrestre*

**Dades de tipus ràster**

Els ràsters es poden fer servir per mapejar fenòmens continus, com l'elevació, la pressió de l'aire i la temperatura, mapes de cobertura terrestre...

També poden mostrar mapes escanejats o imatges satèl·litals.

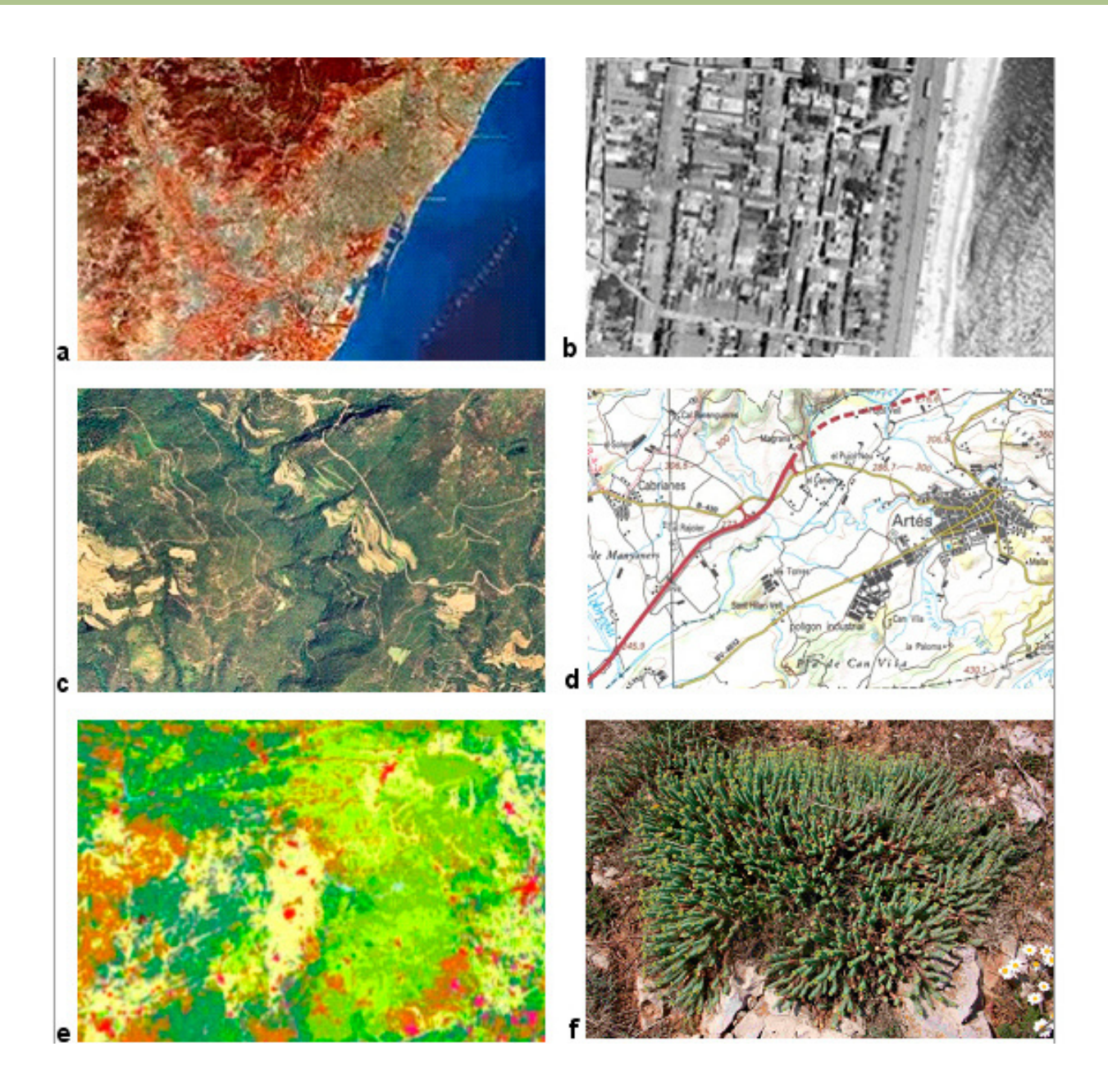

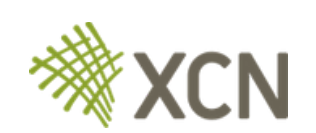

### **Sistema de referència de coordenades (SRC)**

Un **SRC** en QGIS defineix com el mapa projectat (bidimensional) es relaciona amb llocs reals.

Hem de definir el SRC per assegurar-nos que les nostres dades geoespacials es representin correctament al mapa

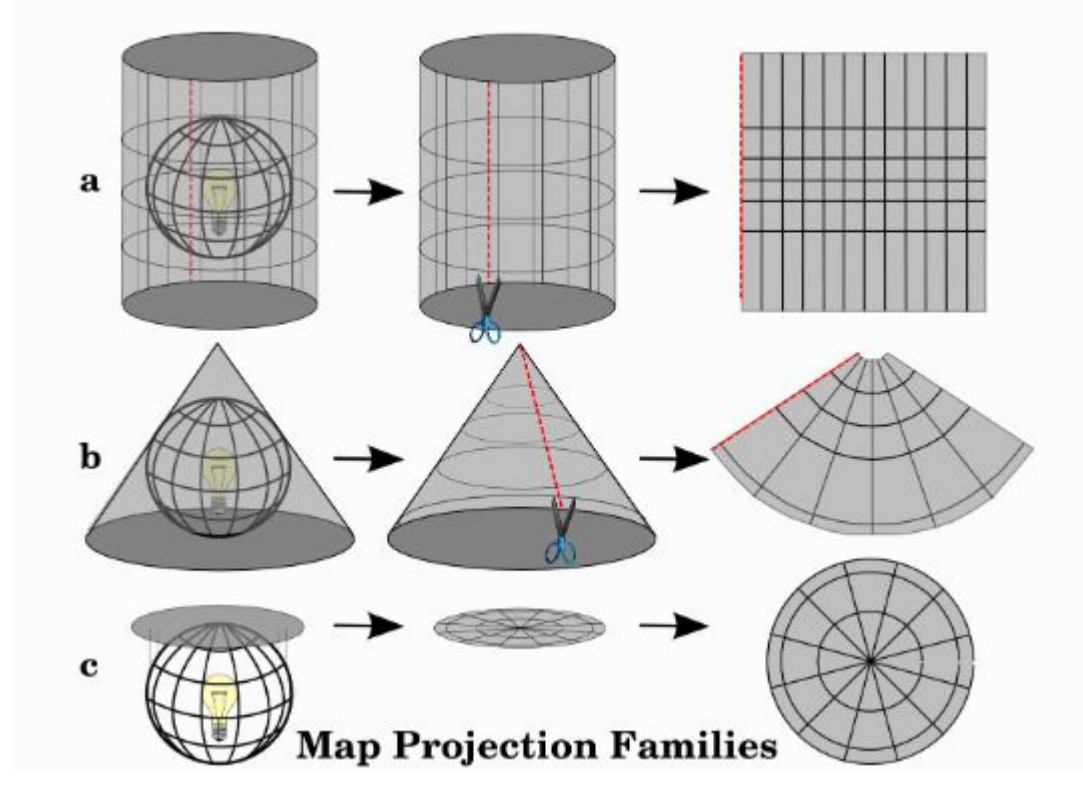

Projeccions cilíndriques

Projeccions còniques

Projeccions planes

**Les projeccions de mapes transformen la terra de la seva forma esfèrica (3D) a una forma plana (2D)**

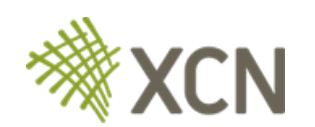

## **Sistema de referència de coordenades (SRC)**

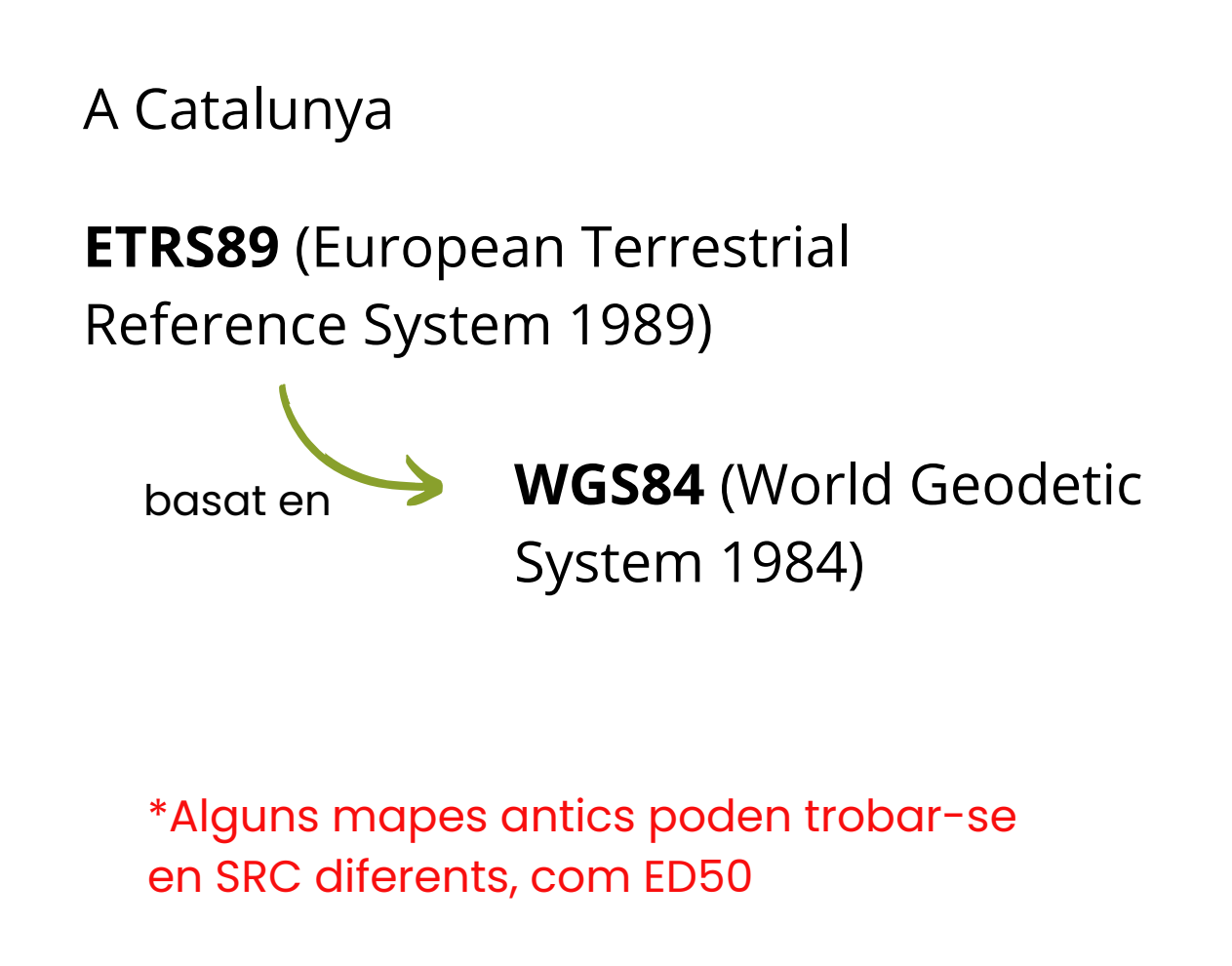

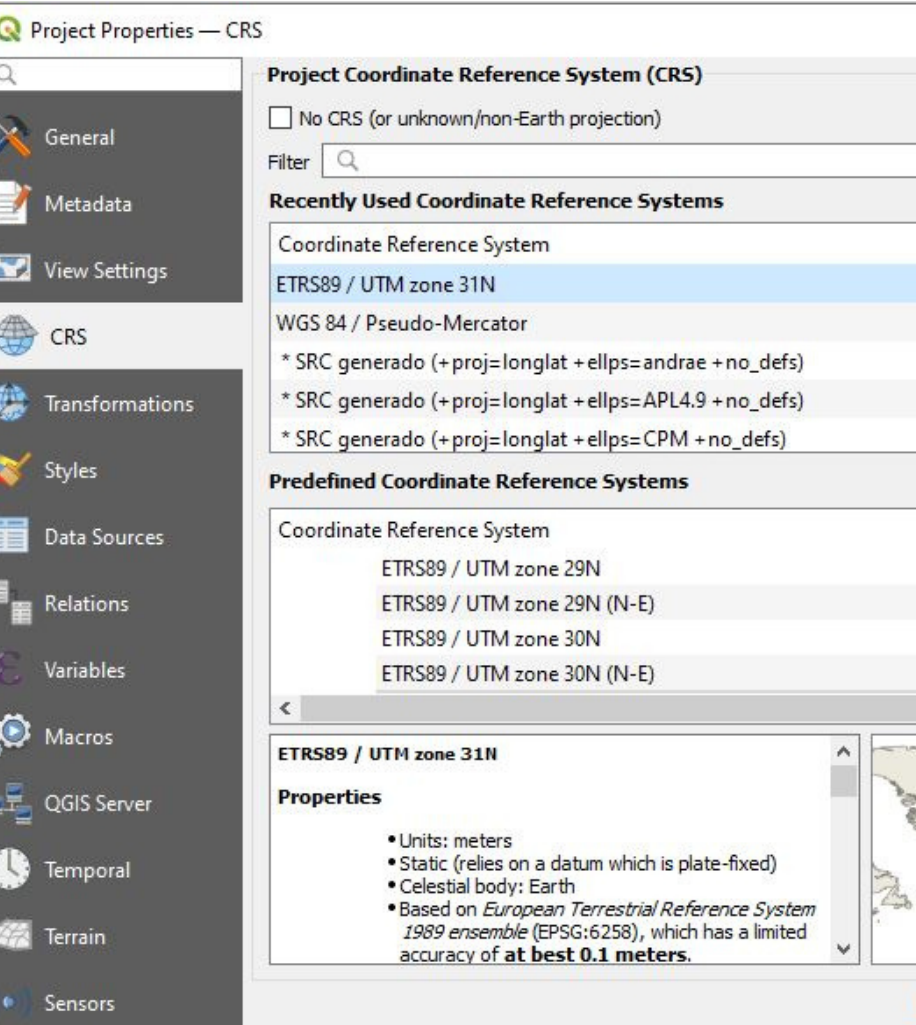

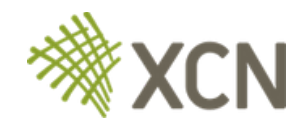

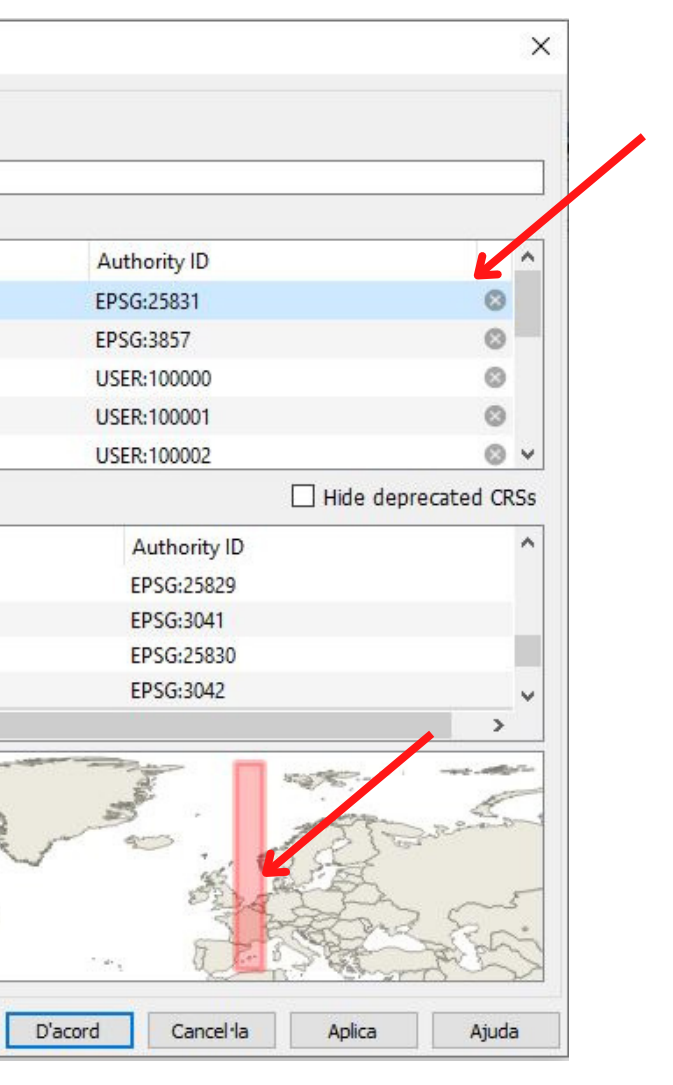

### Per què **QGIS** ?

- Programari **lliure** i **gratuït**
- En constant desenvolupament
- Accepta molts formats i és multiplataforma
- Molt intuïtiu, hi ha molt suport per part dels usuaris i desenvolupadors

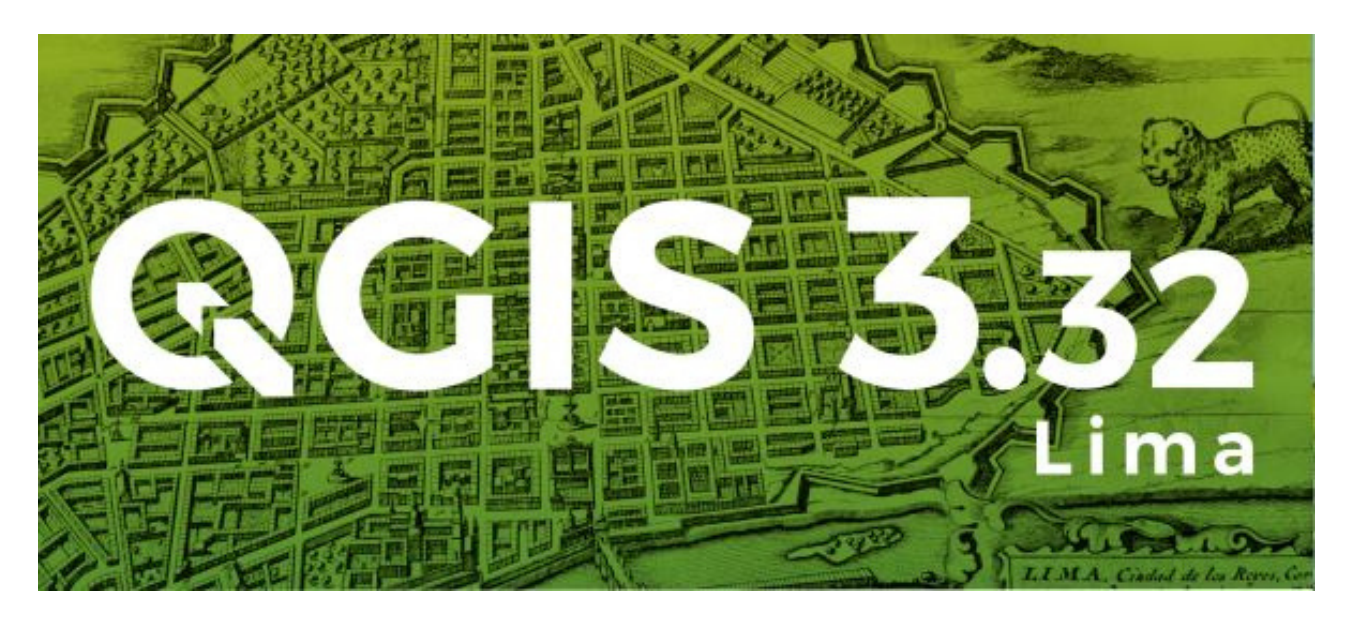

<https://qgis.org/es/site/forusers/download.html>

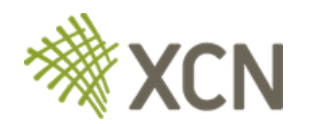

#### **Cadastre**

### **<https://www.sedecatastro.gob.es/>**

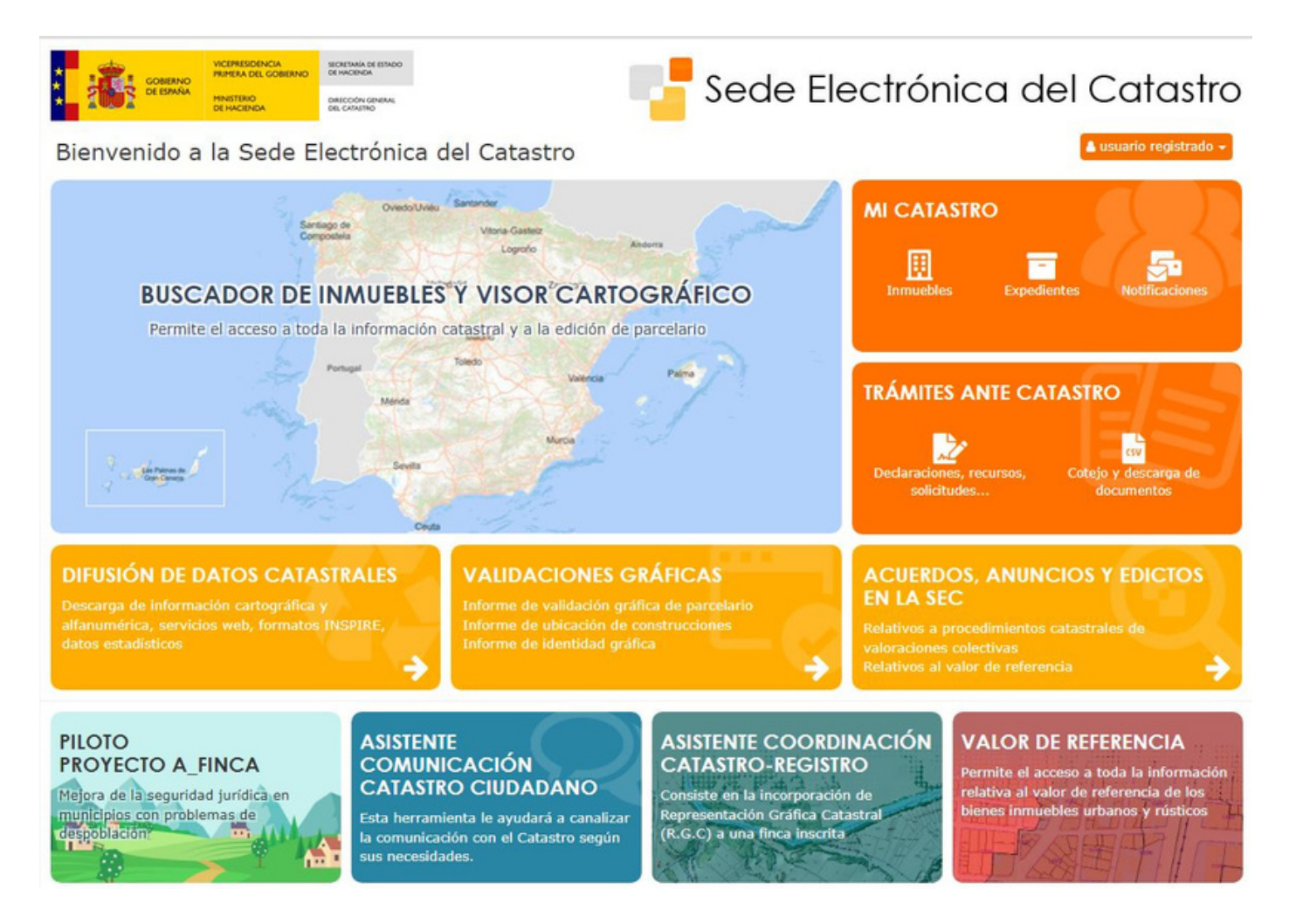

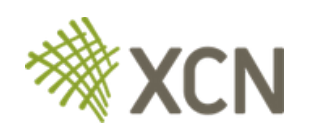

#### **Cadastre**

### **<https://www.sedecatastro.gob.es/>**

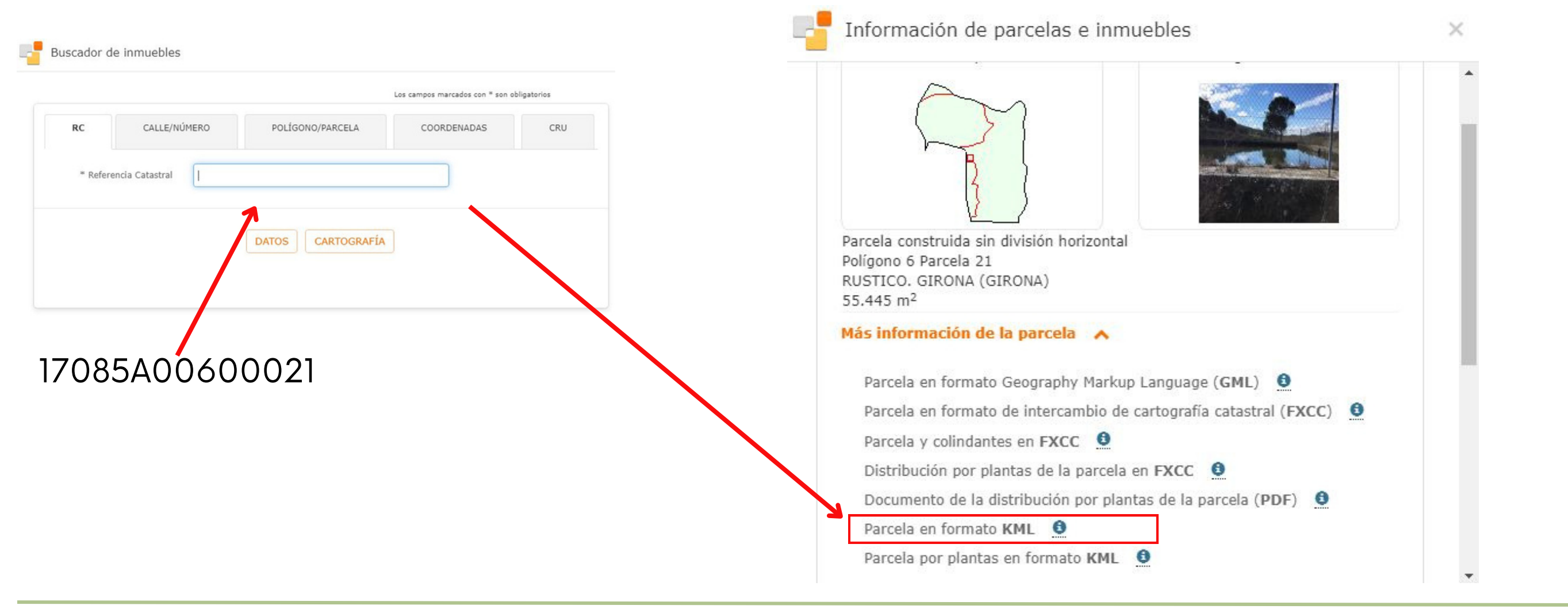

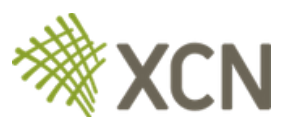

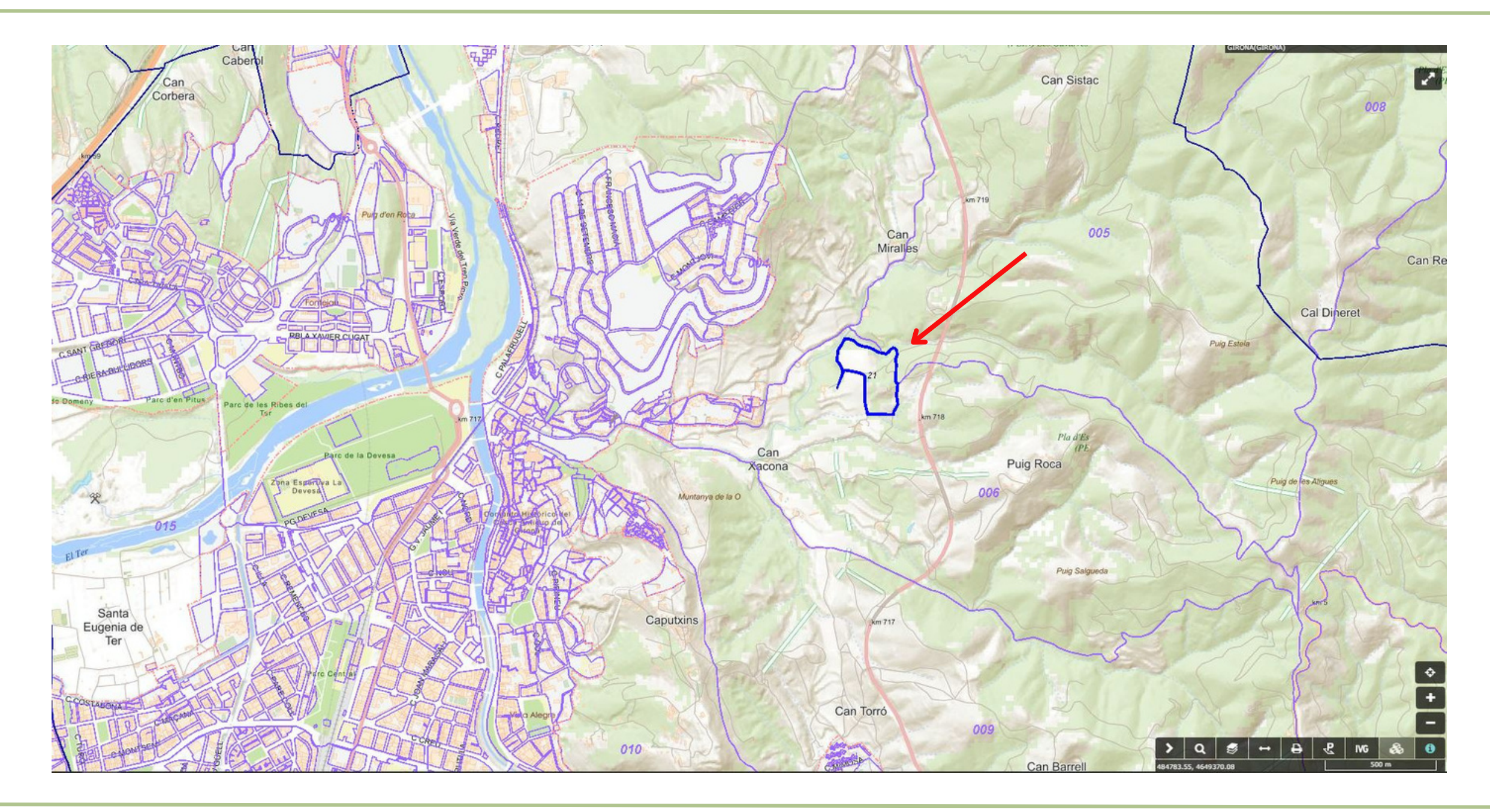

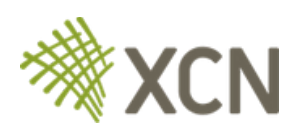

#### **<http://srv.icgc.cat/vissir3/>**

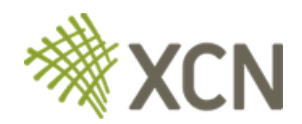

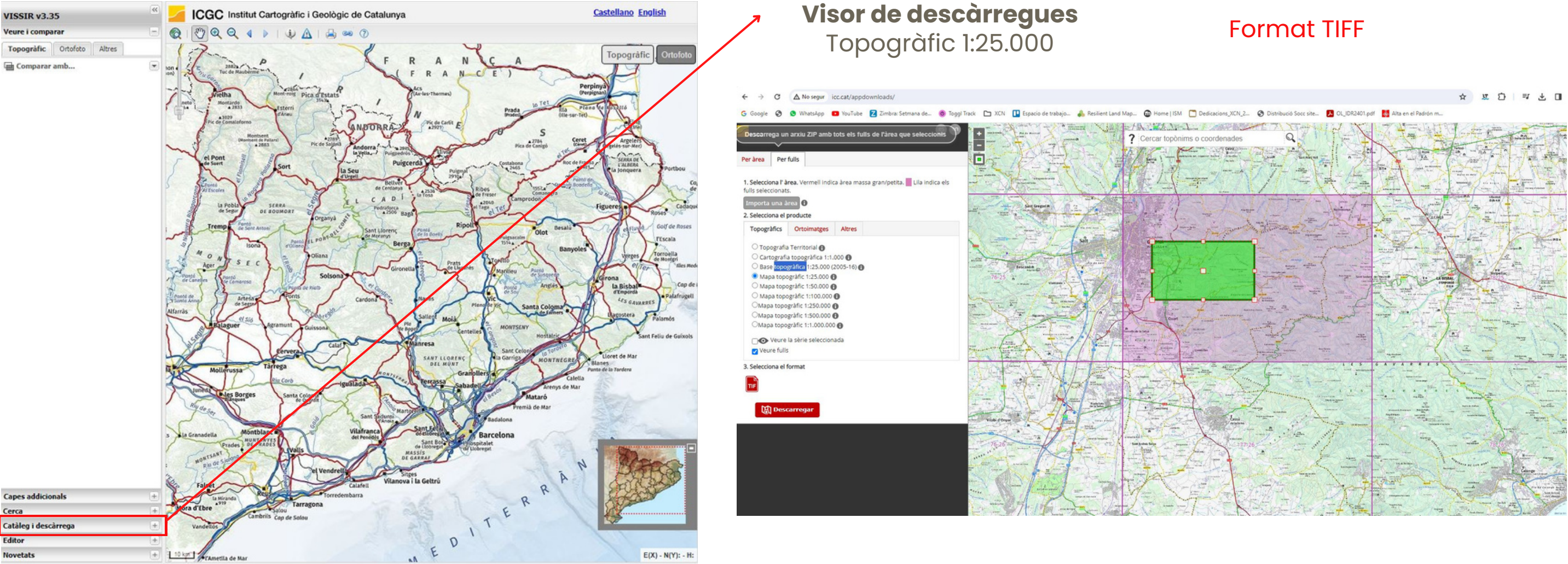

### **Descàrrega de fotos aèries i cartografia de base**

#### **<http://srv.icgc.cat/vissir3/>**

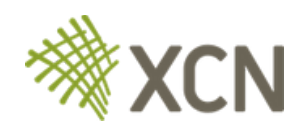

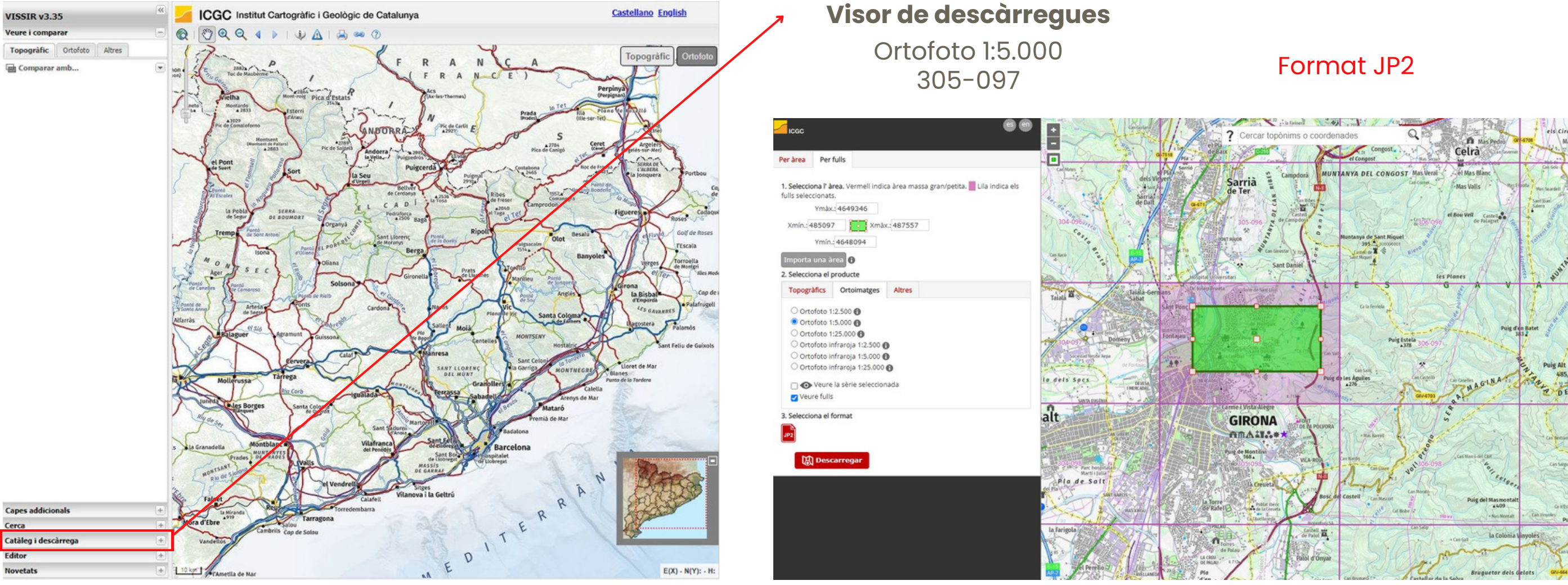

### **Descàrrega de fotos aèries i cartografia de base**

### **Fotos aèries i cartografia de base en línia**

#### També hi ha la possibilitat de treballar amb ortofotos i bases cartogràfiques sense necessitat de descarregar-les

*Ho veurem a la següent part*

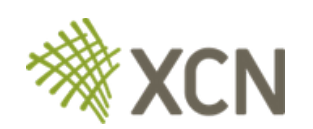

### **<https://sig.gencat.cat/visors/hipermapa.html>**

### **Descàrrega de cartografia del medi natural**

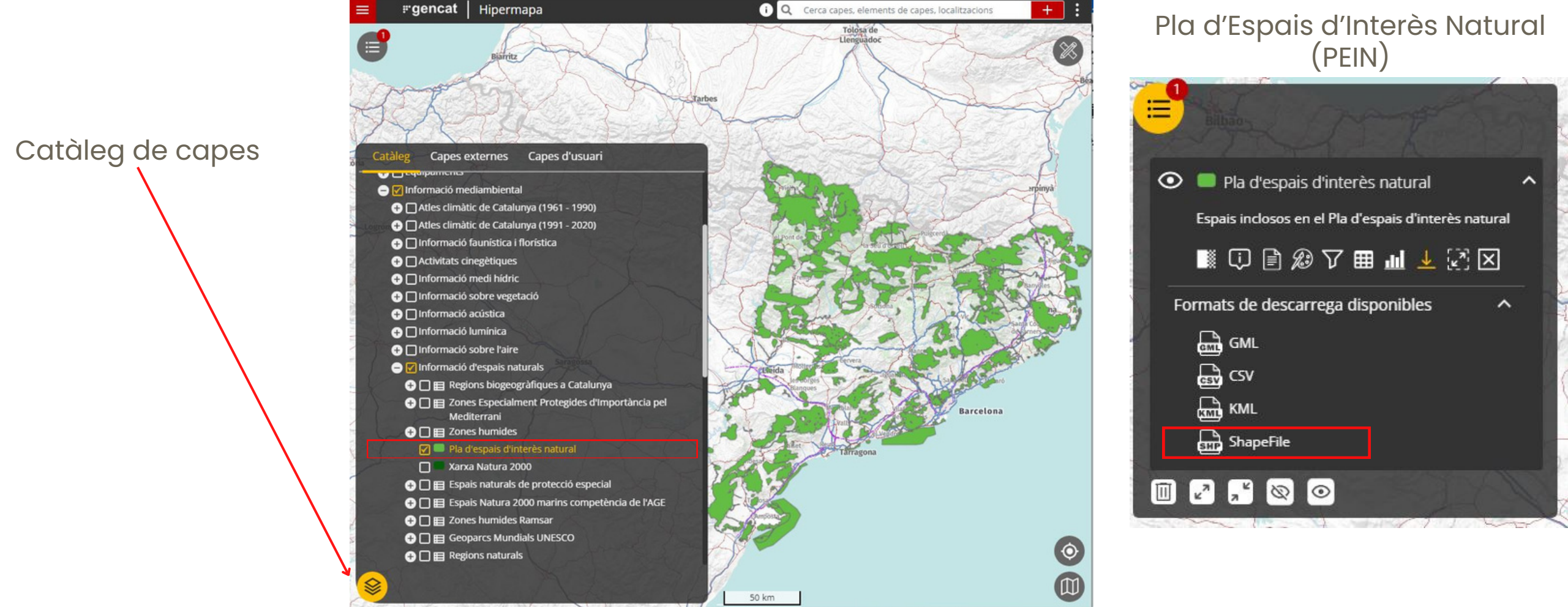

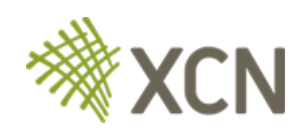

### **<https://sig.gencat.cat/visors/hipermapa.html>**

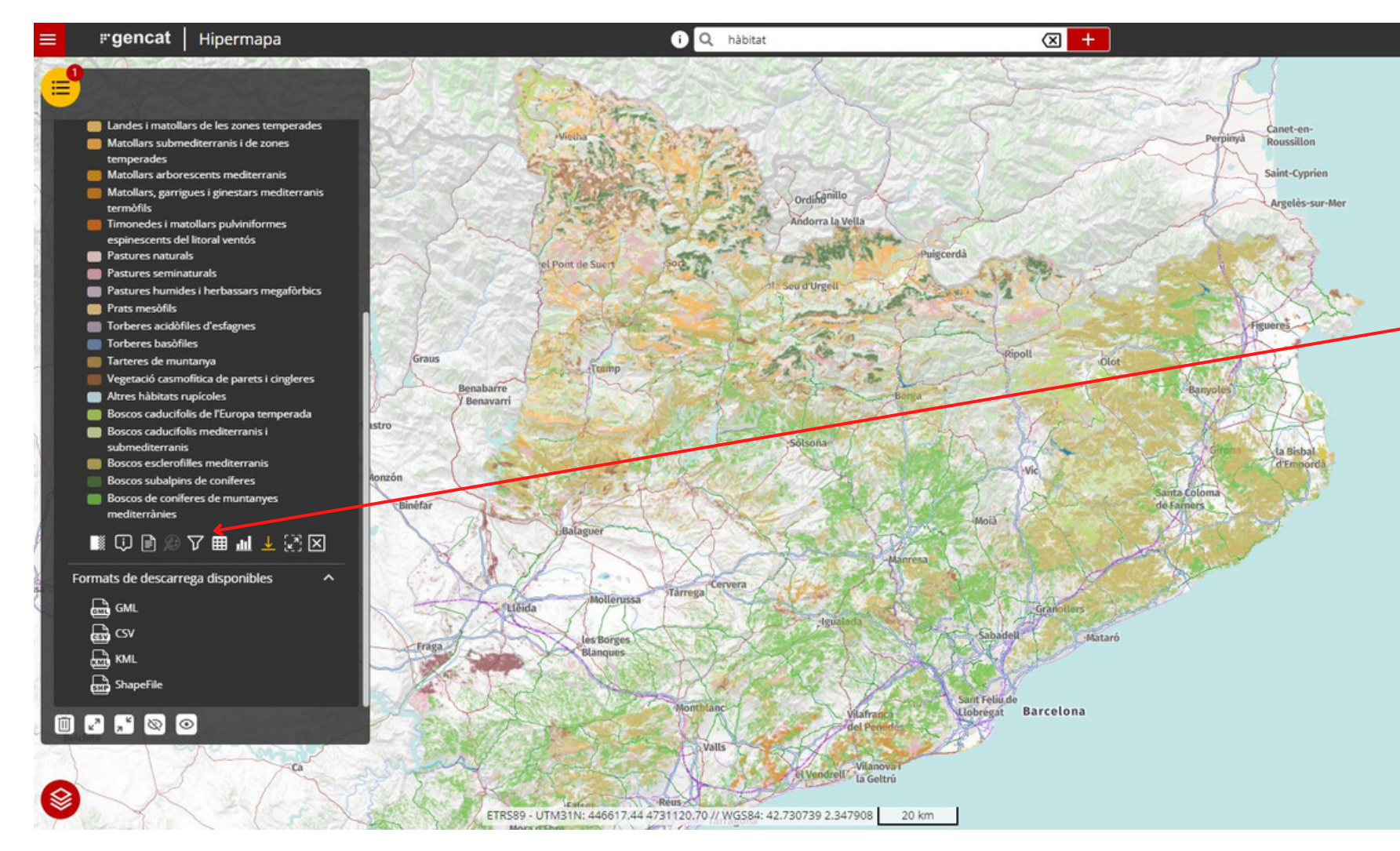

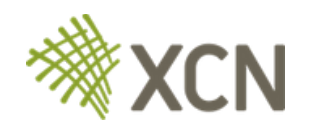

#### **Descàrrega de cartografia del medi natural**

Algunes capes les envien per correu

#### Es pot descarregar per **quadrícules** si volem la informació d'un espai concret

## **Altres recursos**

## **Visor ACA [https://sig.gencat.cat/visors/VISOR\\_ACA.html](https://sig.gencat.cat/visors/VISOR_ACA.html)**

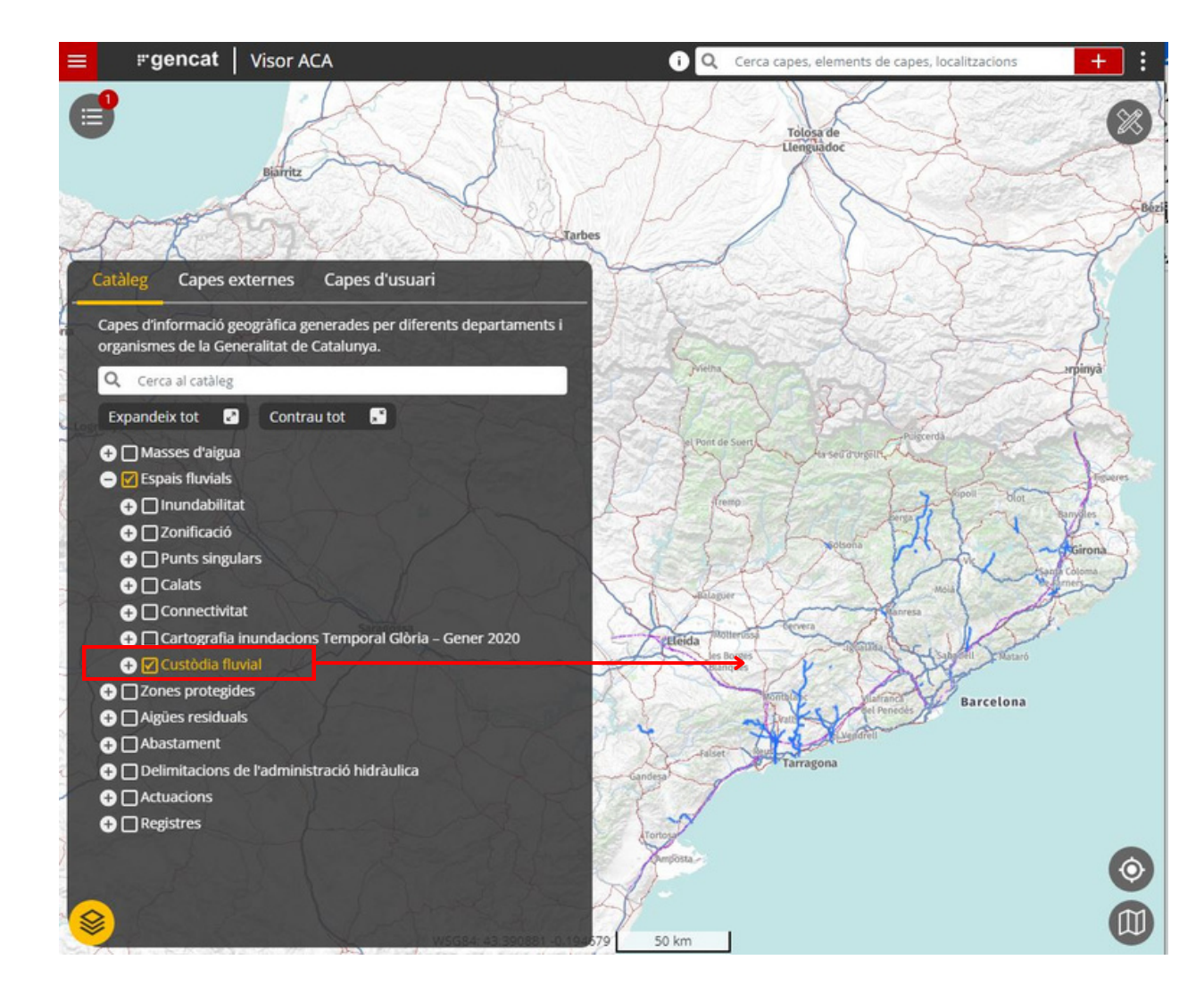

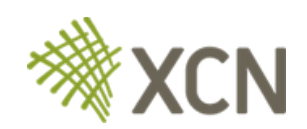

## **Altres recursos**

### **Visor ACA [https://sig.gencat.cat/visors/VISOR\\_ACA.html](https://sig.gencat.cat/visors/VISOR_ACA.html)**

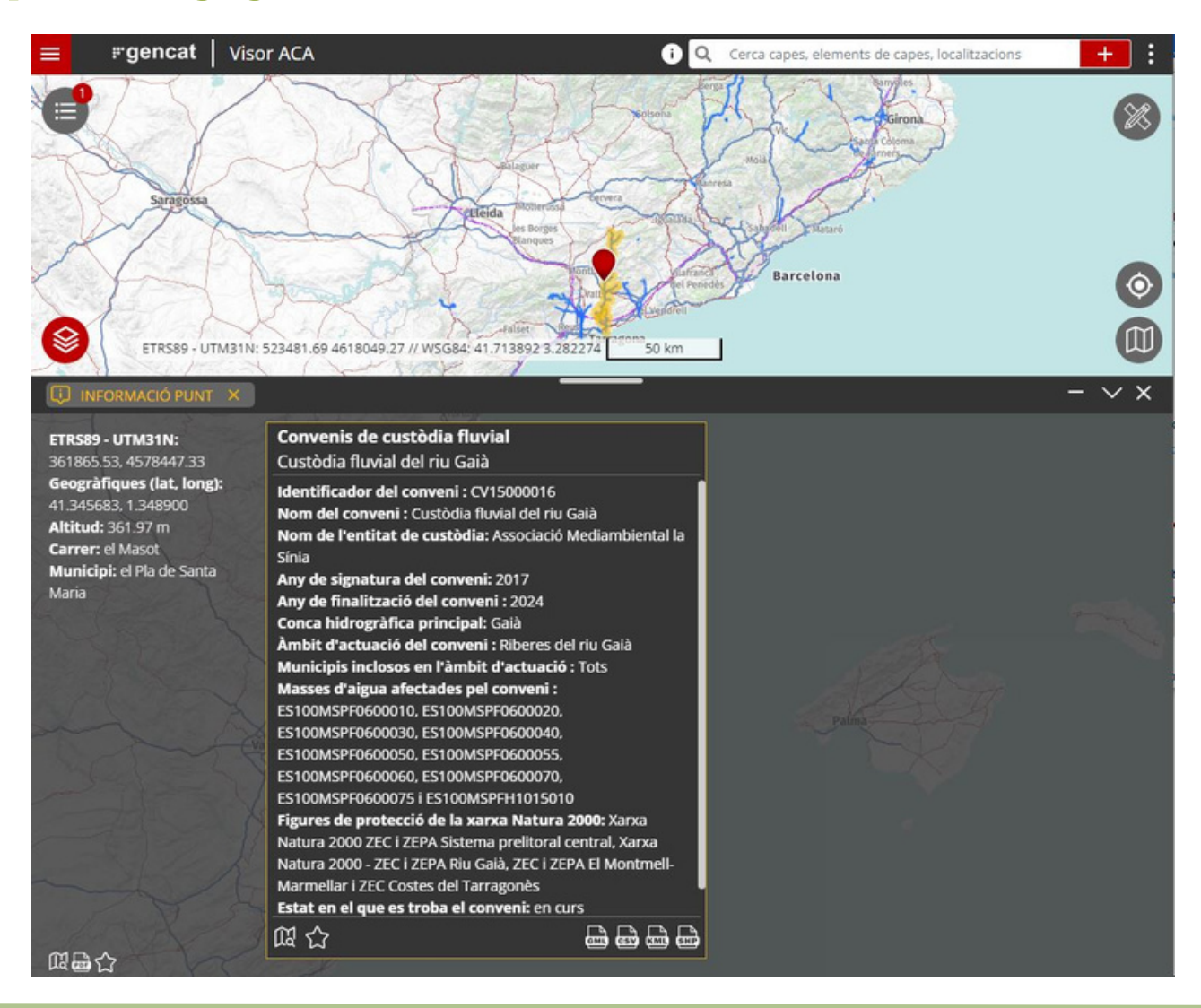

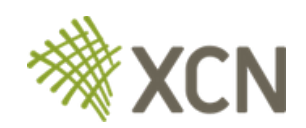

## **Altres recursos**

### Visor Inventari de custòdia: **<http://xcnapps.cat/app/Inventari/>**

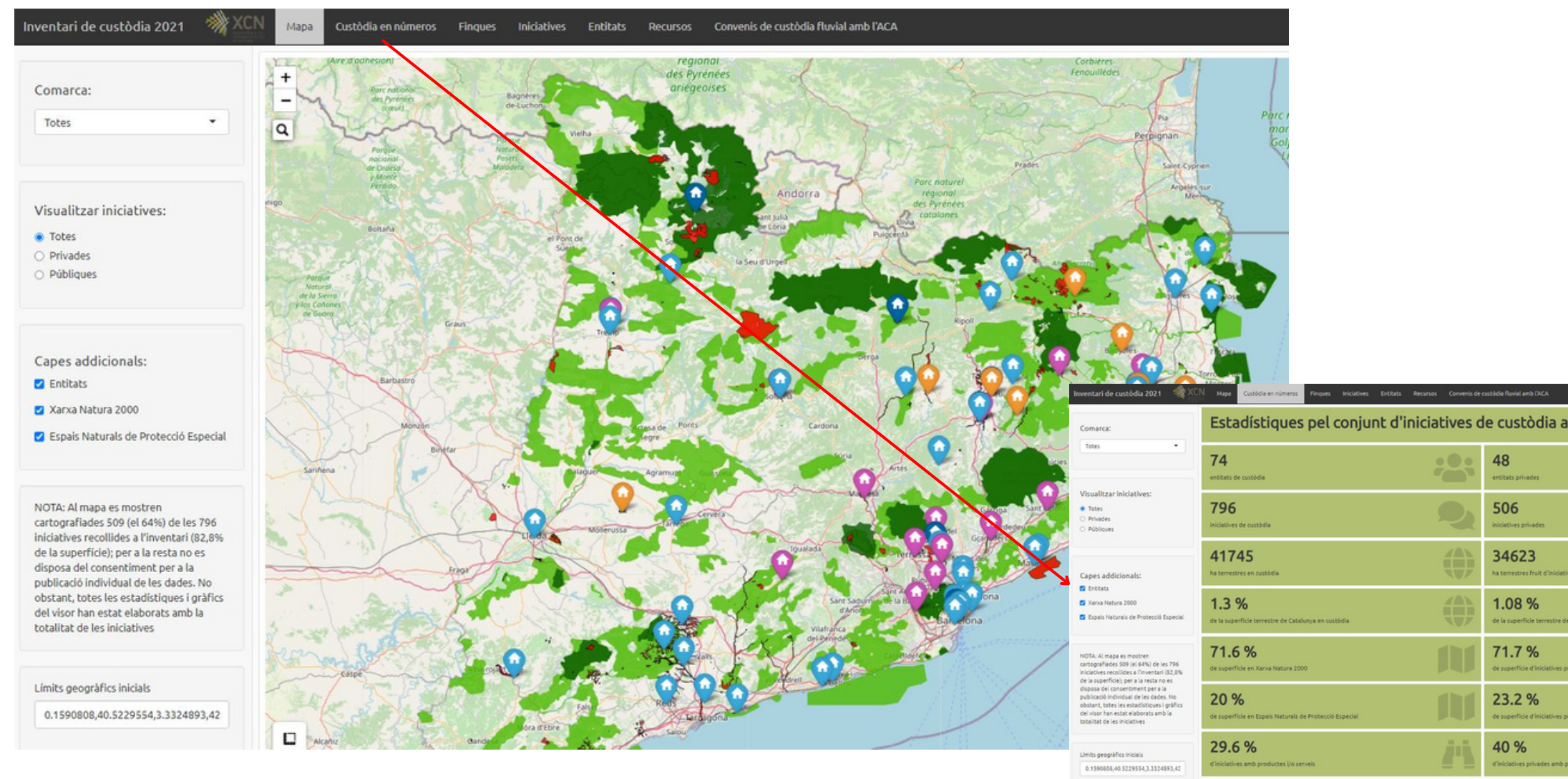

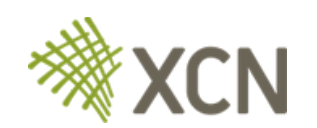

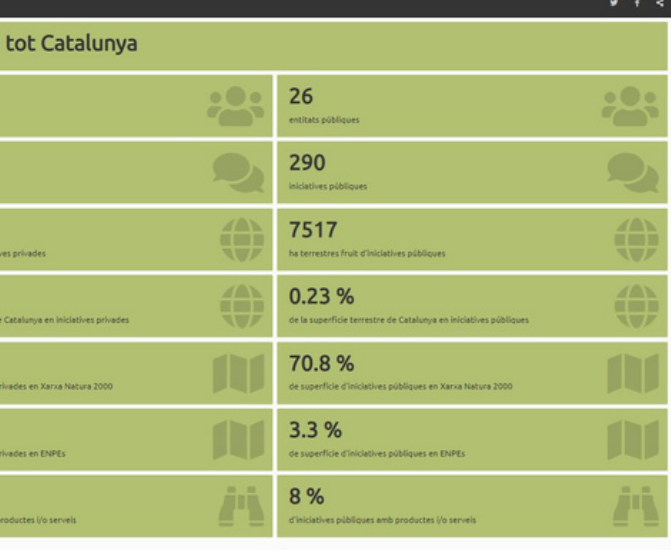

**Visor de biodiversitat d'espais en custòdia:** <https://visorbiodiversitat.xcn.cat/viewer/xcn>

**IDESCAT:** dades poblacionals i estadístiques de Catalunya https://www.idescat.cat/dades/ist/mapes/?lang=es

**SIGPAC:** identificació de parcel·les agrícoles a nivell Espanyol <https://sigpac.mapama.gob.es/fega/visor/>

**Bases Cartogràfiques GENCAT:** Bases cartogràfiques de la generalitat classificades segons els diferents àmbits: boscos, aigua, atles climàtic... https://agricultura.gencat.cat/ca/serveis/cartografia-sig/bases-cartografiques/

**Visores ICGC:** <https://www.icgc.cat/es/Aplicaciones/Visores>

**Banc de dades de Biodiversitat:** consulta de dades de biodiversitat (distribució d'espècies, fitxes tècniques...): http://biodiver.bio.ub.es/biocat/

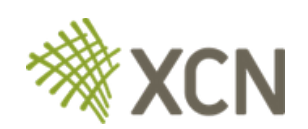

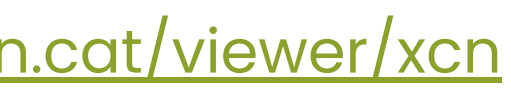

Dirigit a entitats ambientals

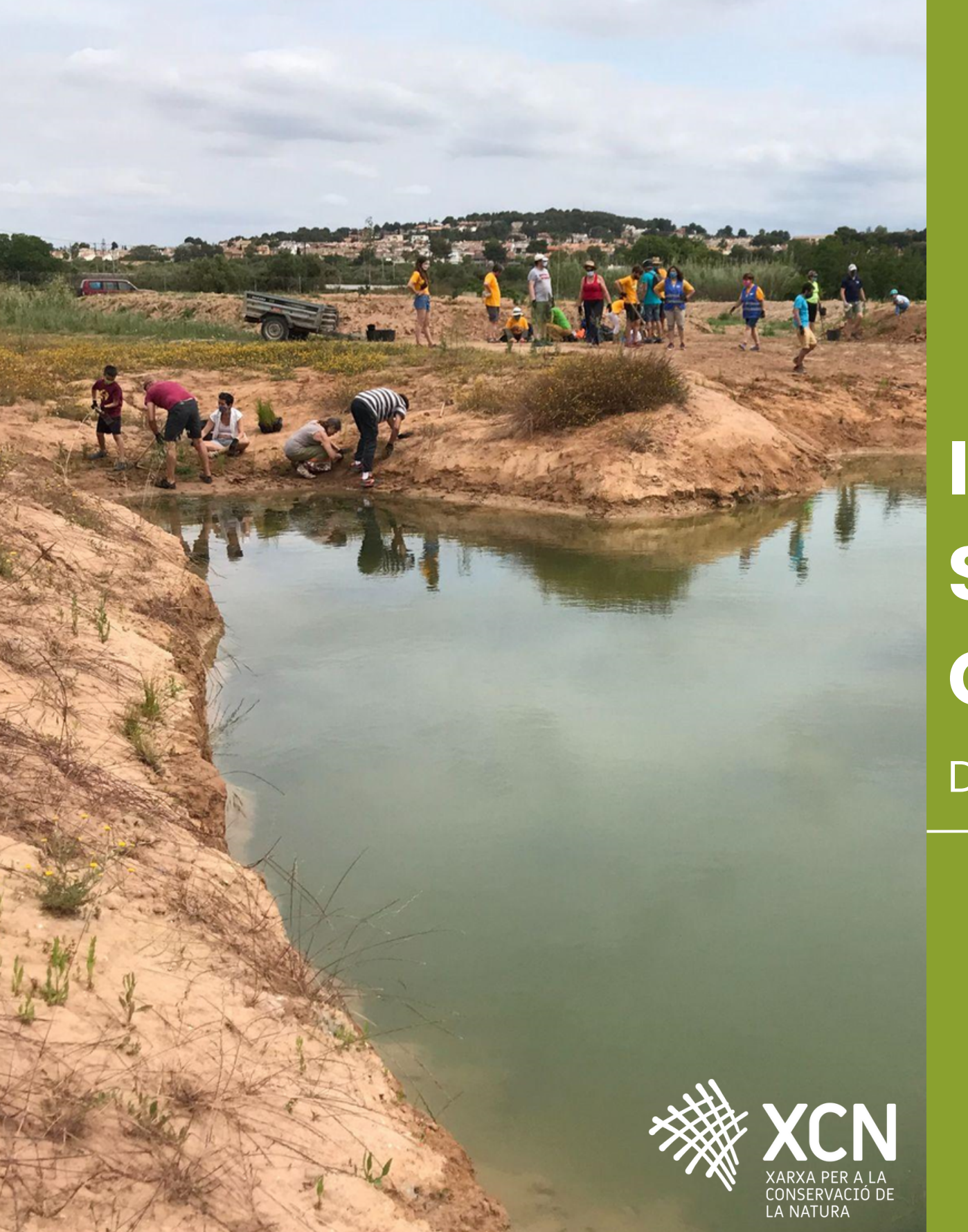

# **Introducció als Sistemes d'Informació Geogràfica (SIG)**

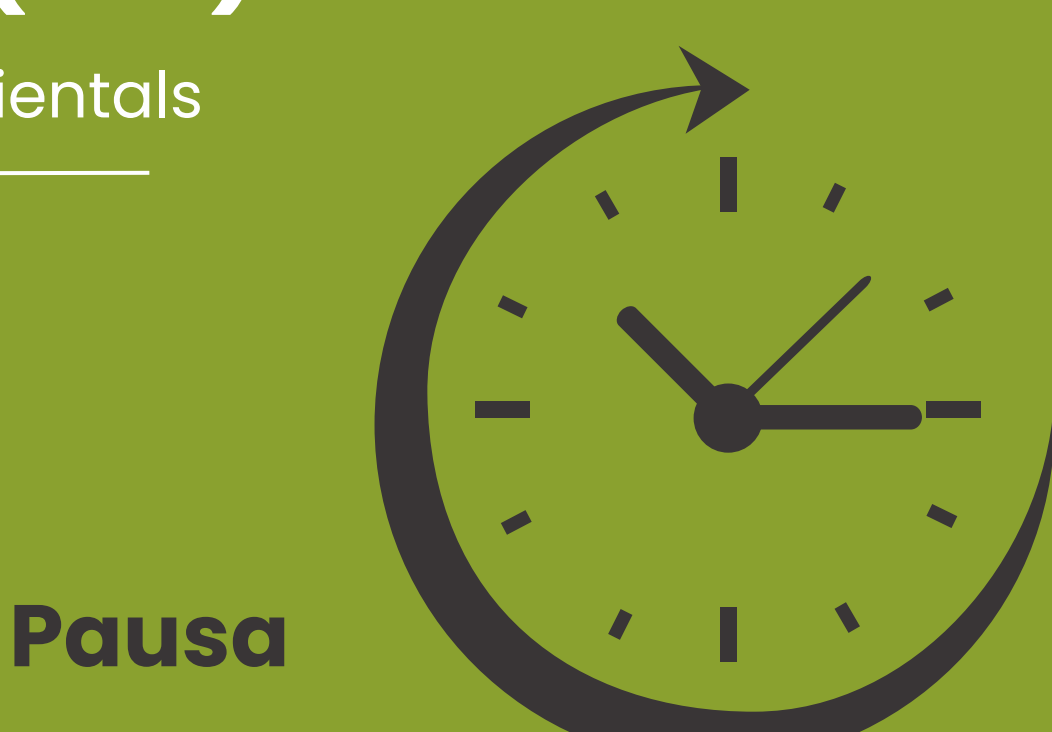

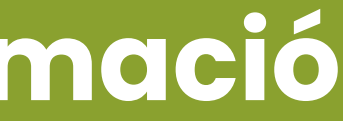

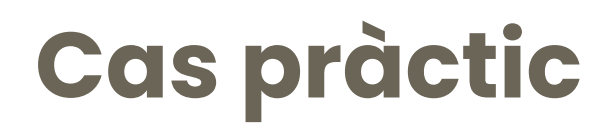

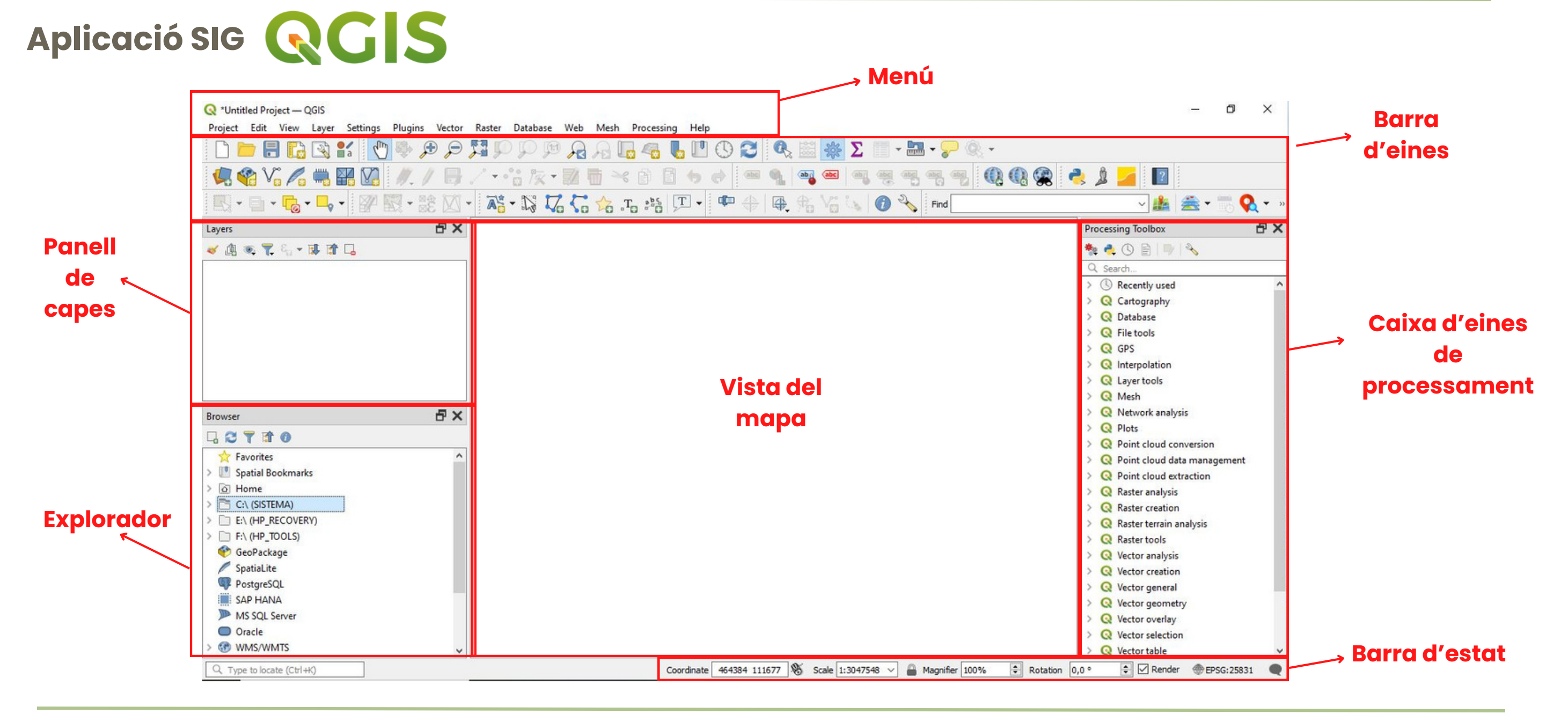

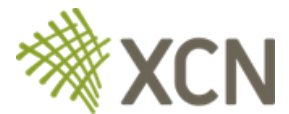

## **Cas pràctic Com digitalitzo el meu acord?**

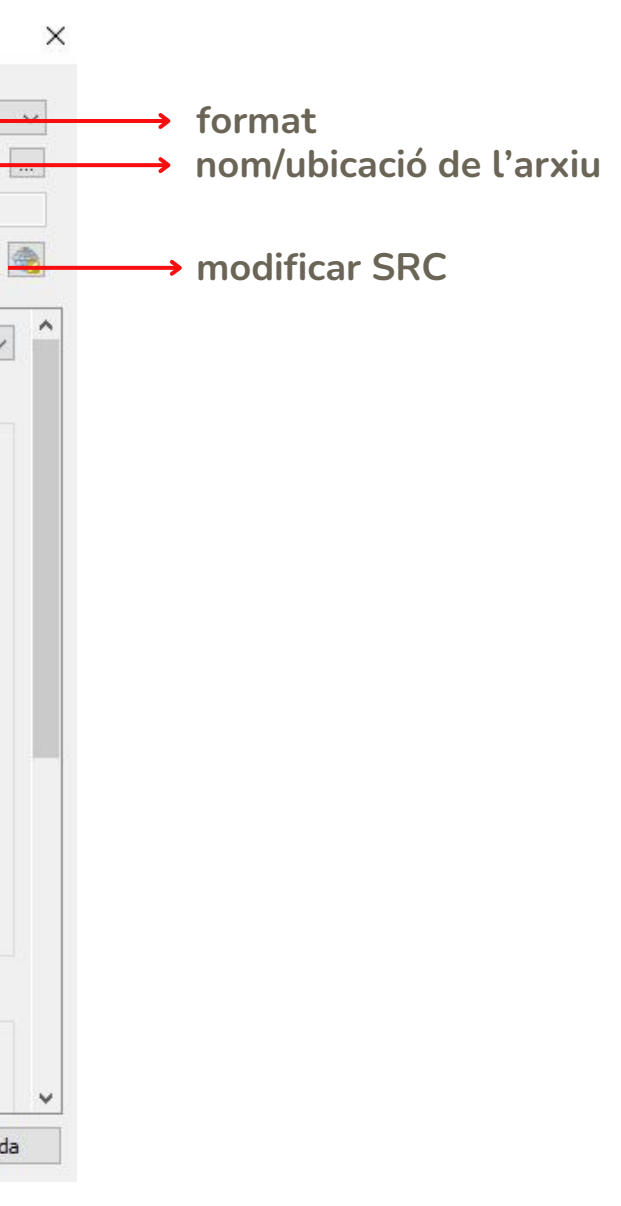

#### **Importem la capa descarregada del cadastre (en format .kml)**

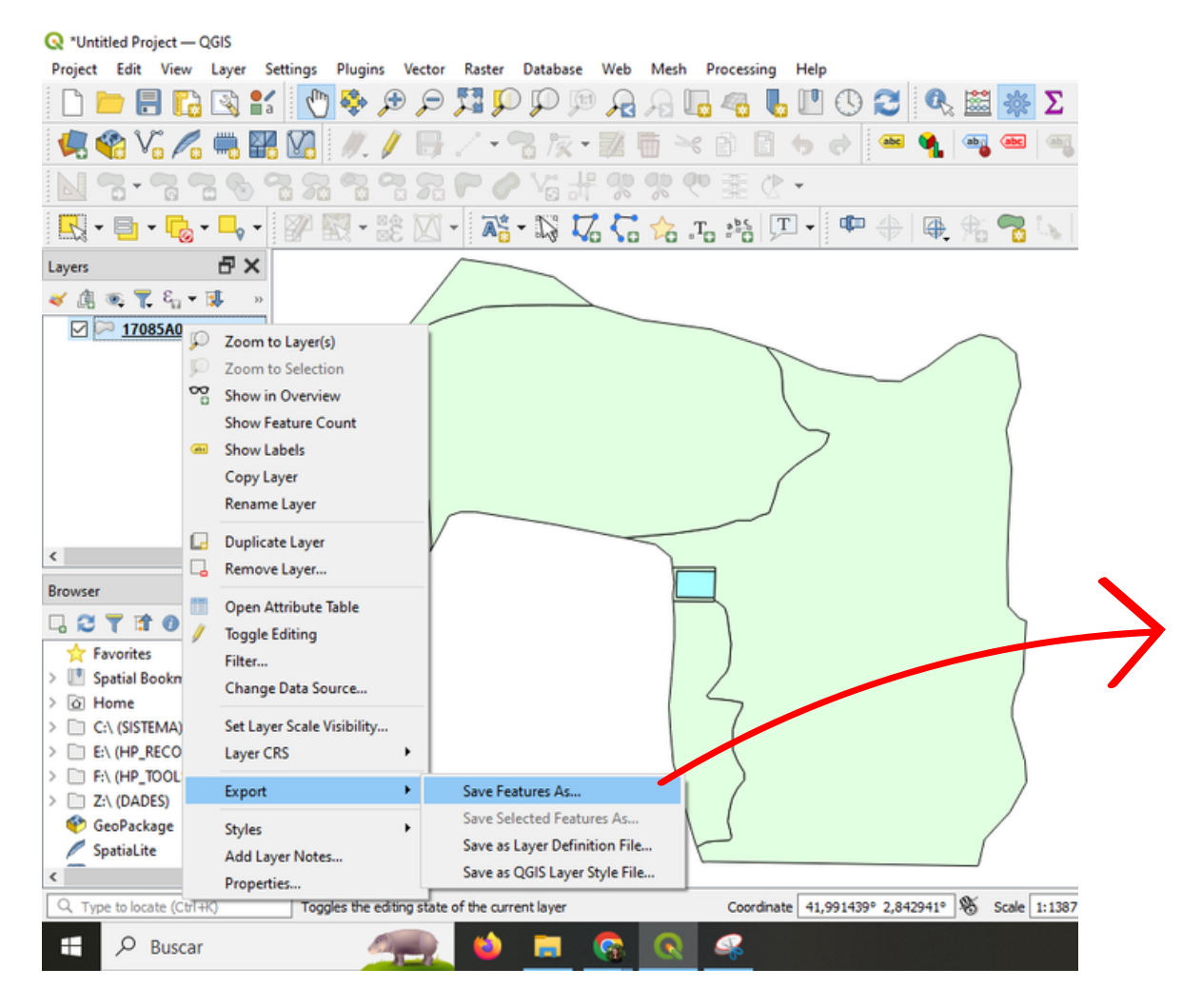

#### Save Vector Layer as...

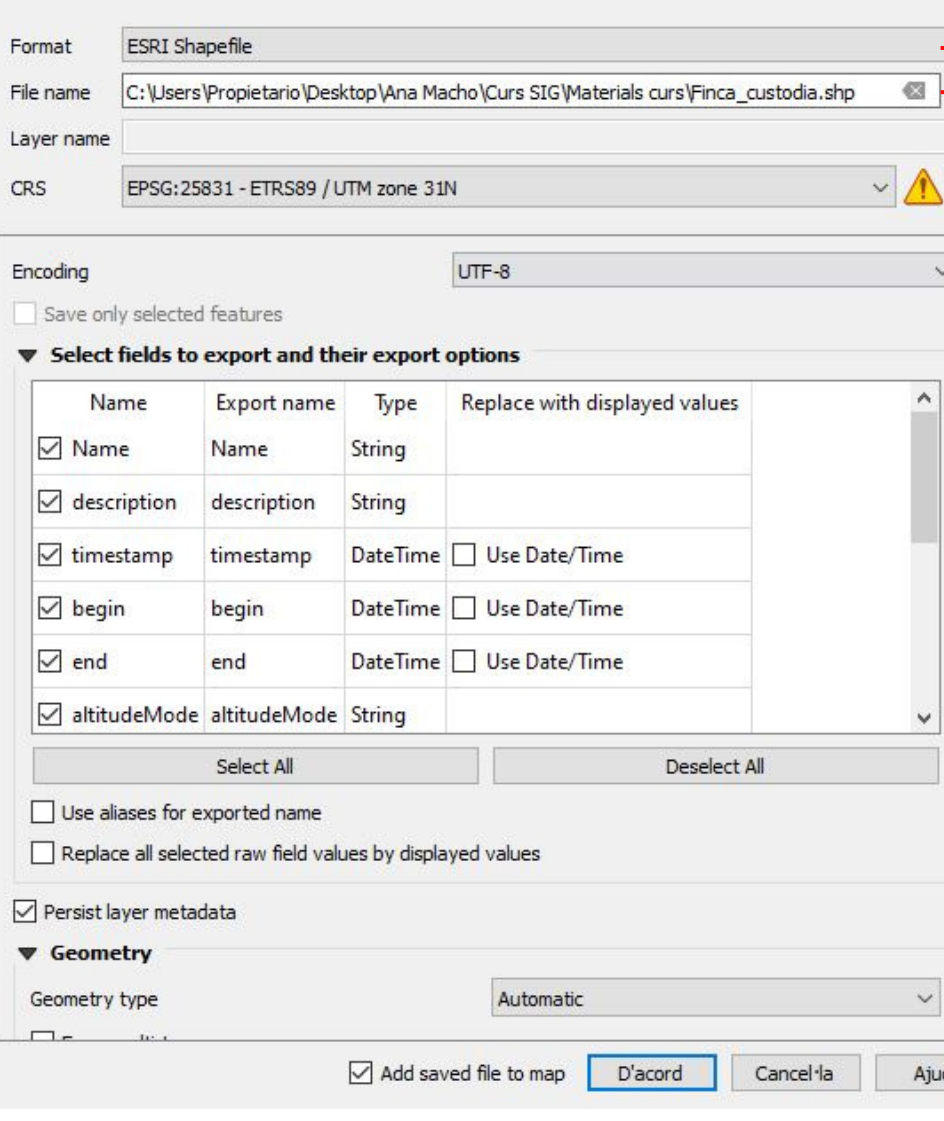

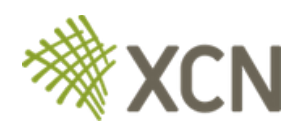

## **Cas pràctic**

#### **Com digitalitzo el meu acord?**

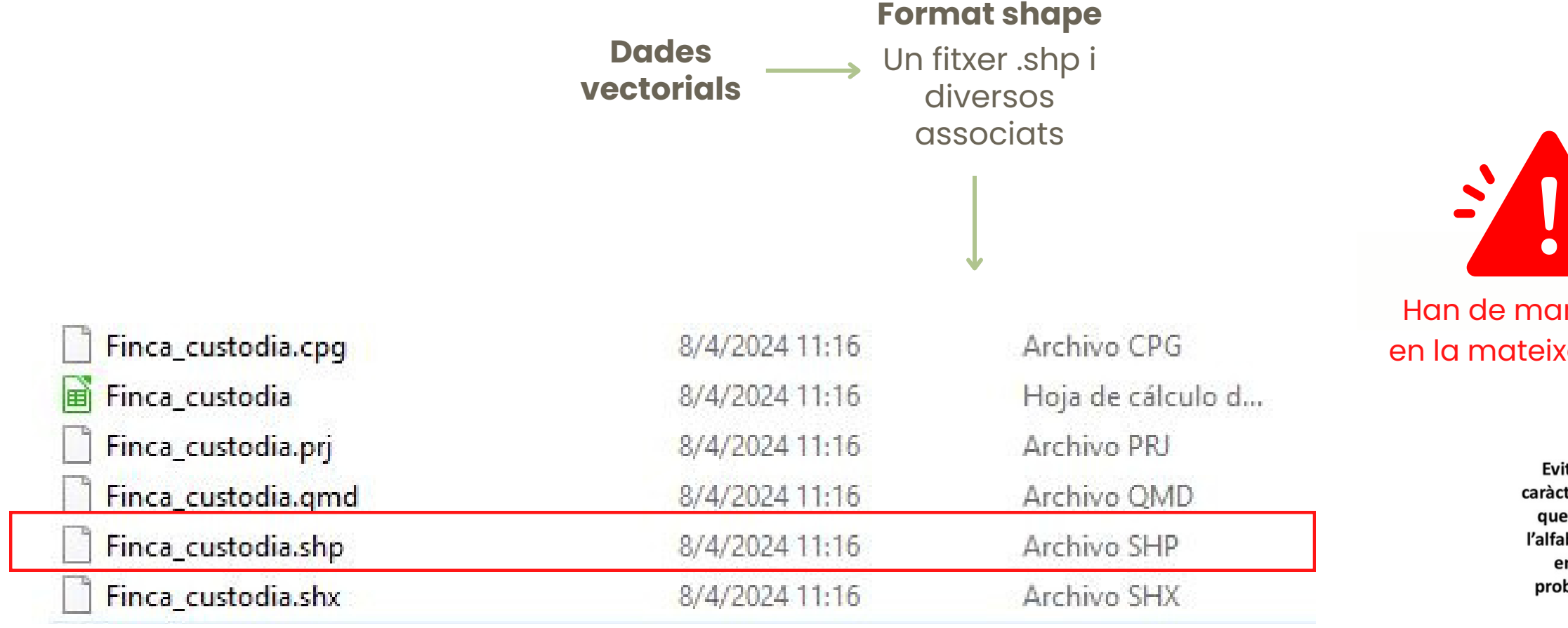

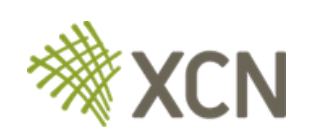

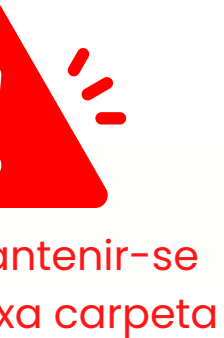

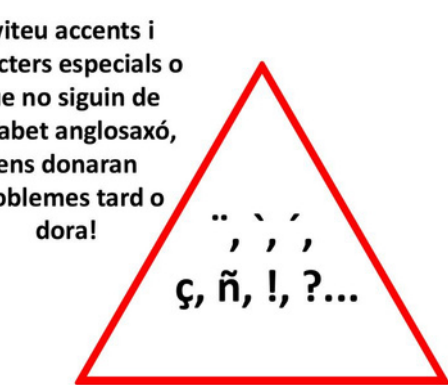

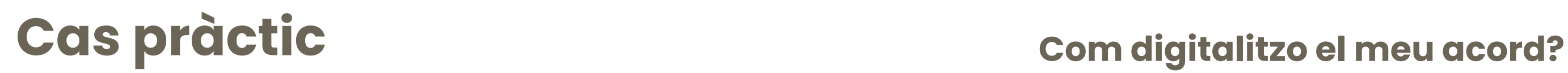

## **Utilitzar mapes base online WMS - El plugin QuickMap Service**

Instal·lar el plugin: *Complementos > Administrar e instalar complementos*

Actualitzar/carregar els mapes base: *"More services" > Get contributed pack*

# *Web > QuickMapSevice > Settings > Pestanya*

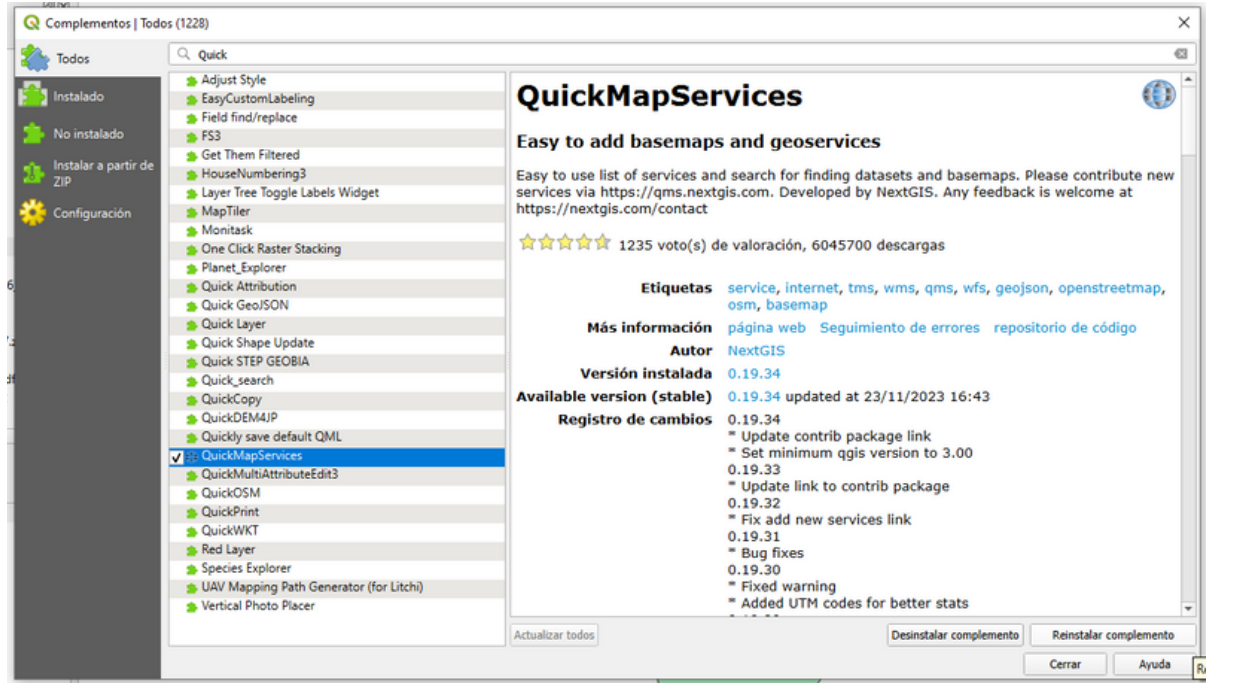

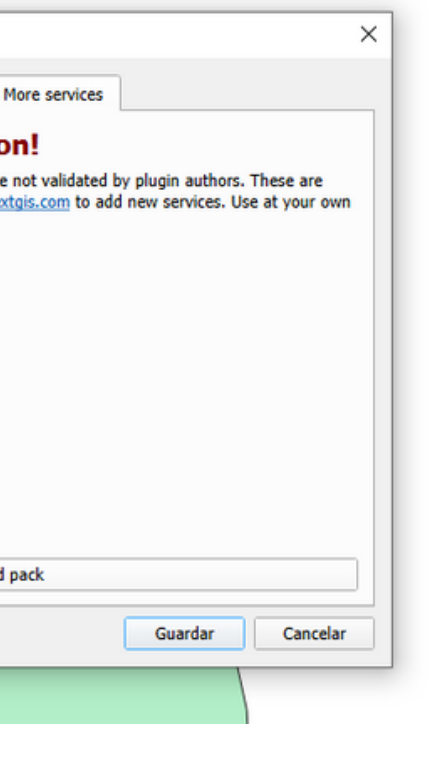

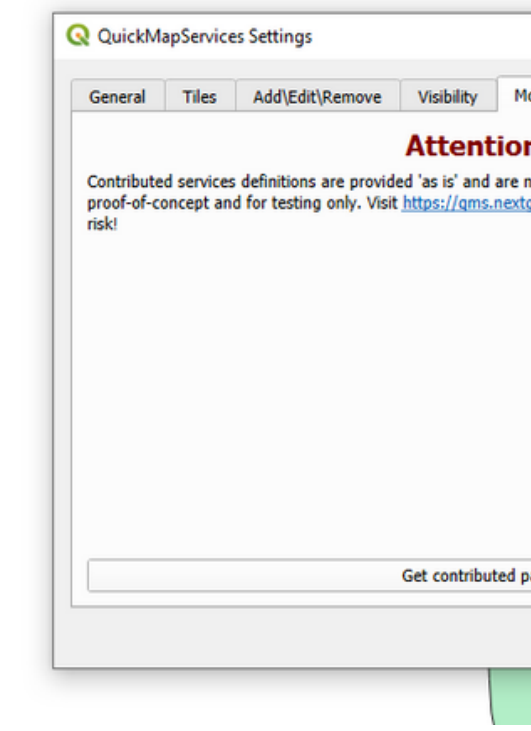

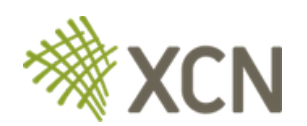

#### També podeu provar a carregar la cartografia base que ens hem descarregat del **ICGC**

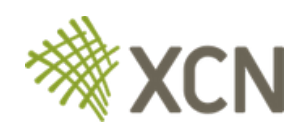

## **C a s p r à c t i c**

Les capes s'ordenen s e g o n s le s

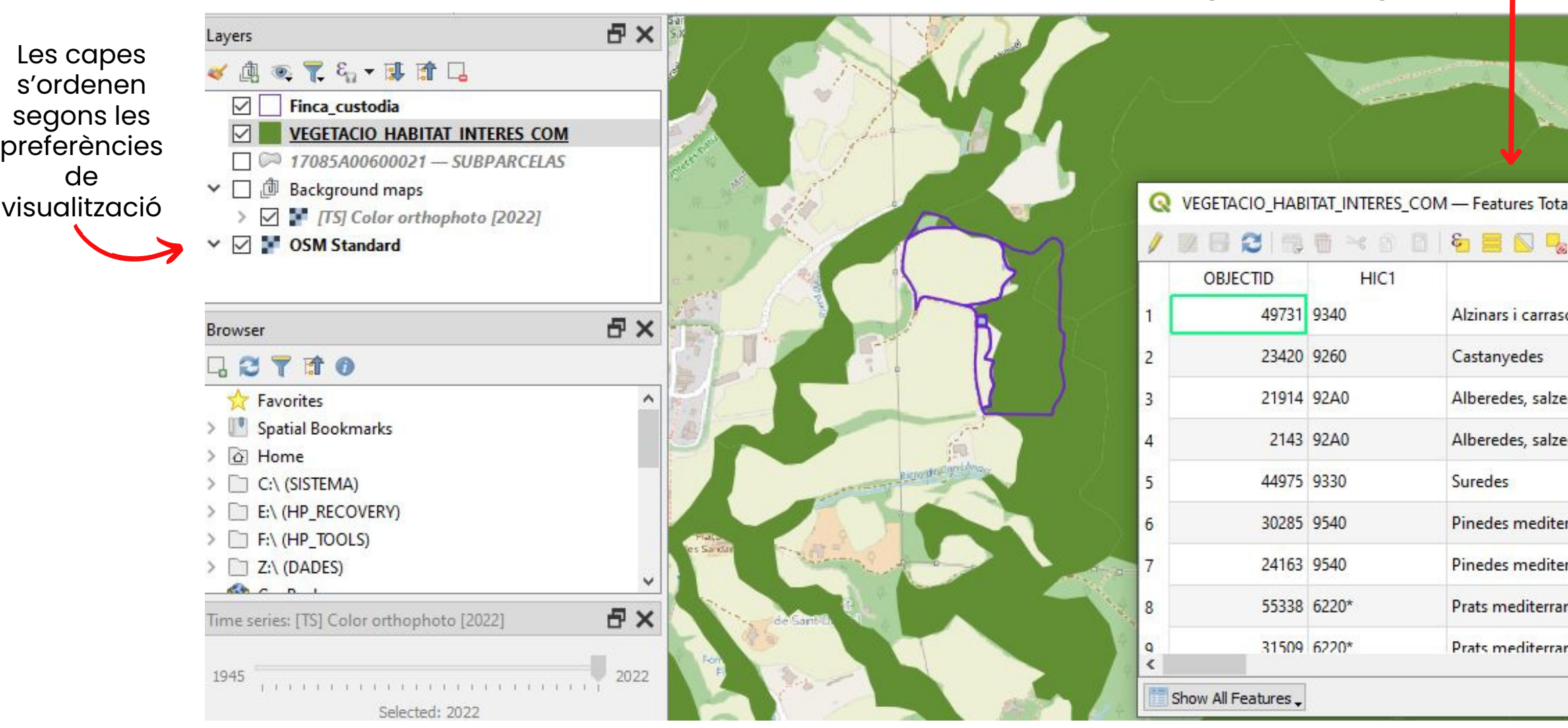

#### Importem la capa de HIC i obrim la taula d'atributs

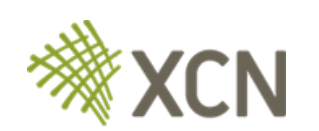

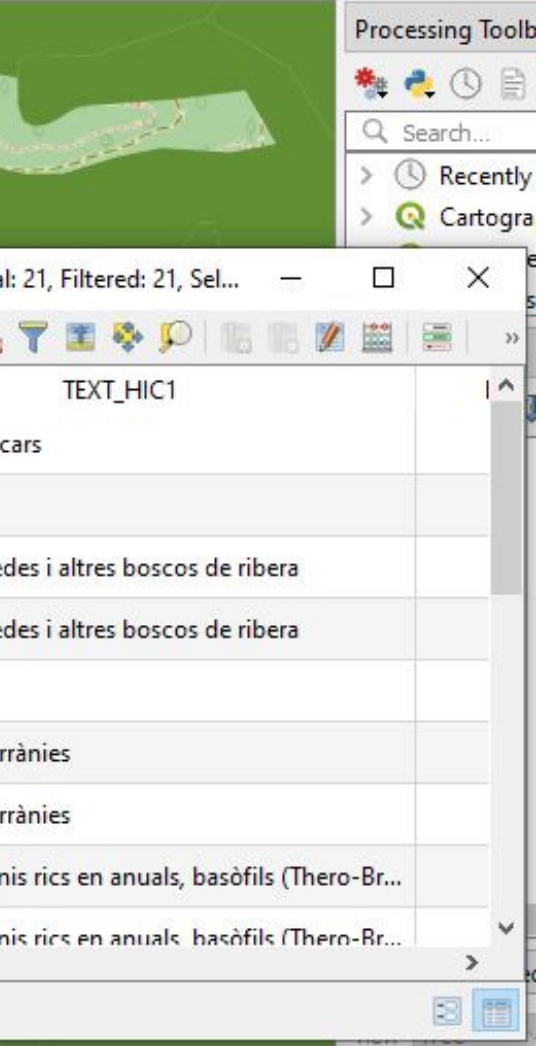

d e

### Com digitalitzo el meu acord?

## **C a s p r à c t i c**

### Com digitalitzo el meu acord?

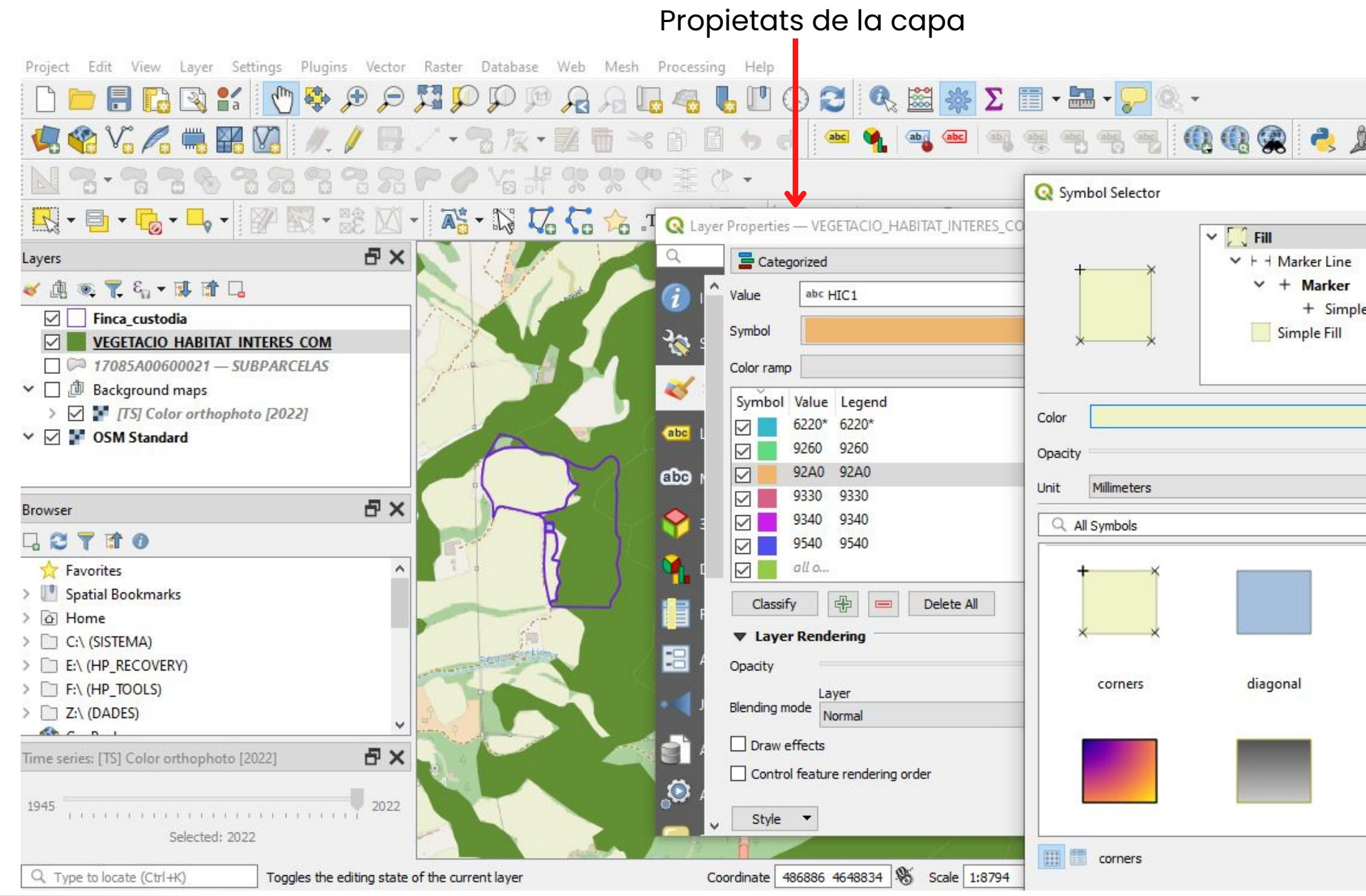

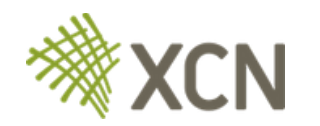

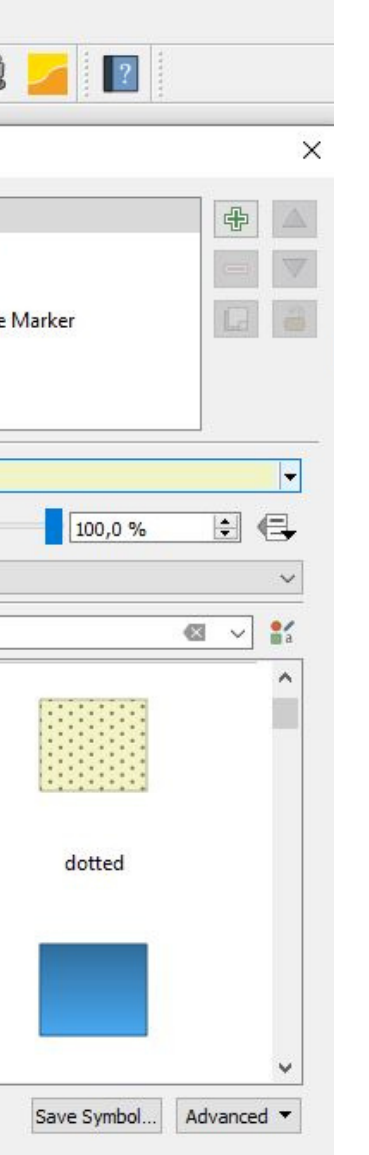

## **Cas pràctic**

**Capa d'entrada**: la capa que vols modificar

#### Retallar una capa amb una altra Menú > Vector > Recortar

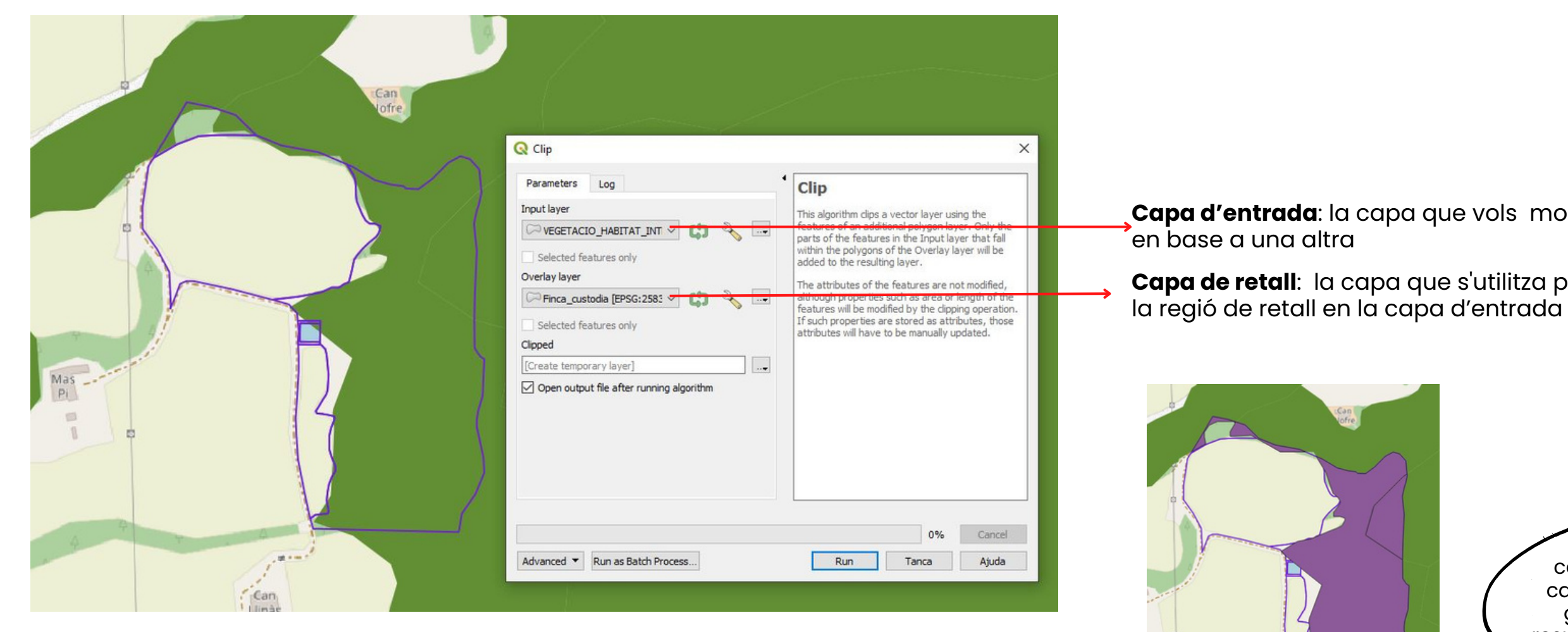

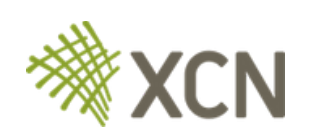

## **Capa de retall**: la capa que s'utilitza per definir

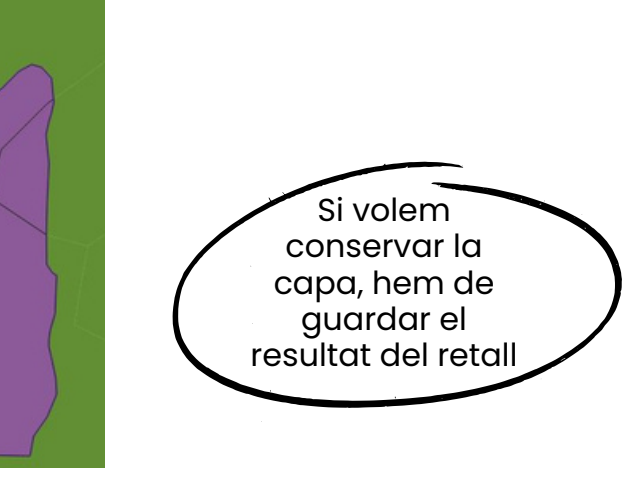

- Activem mode edició a la capa
- Seleccionem els objectes a combinar

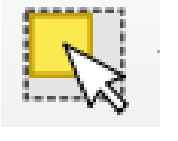

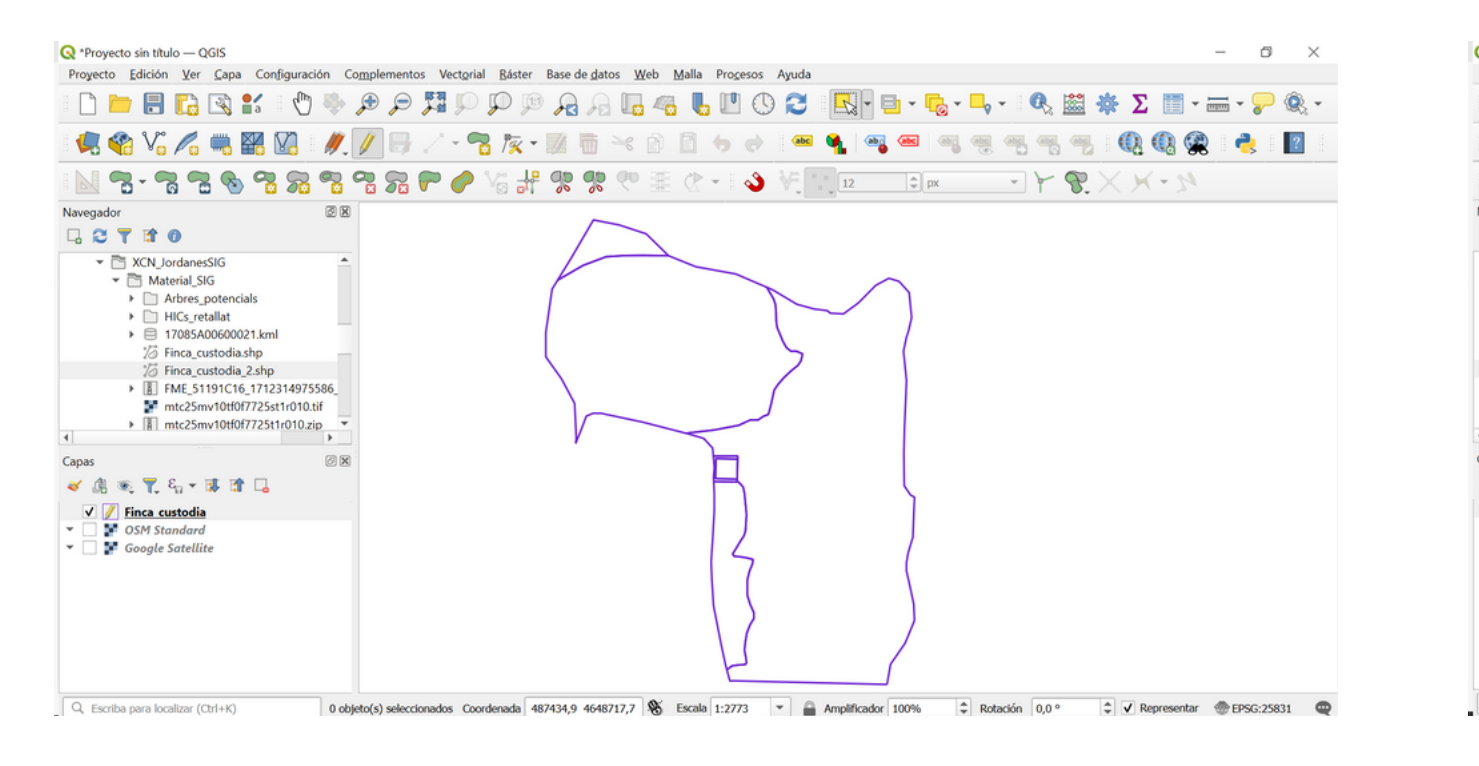

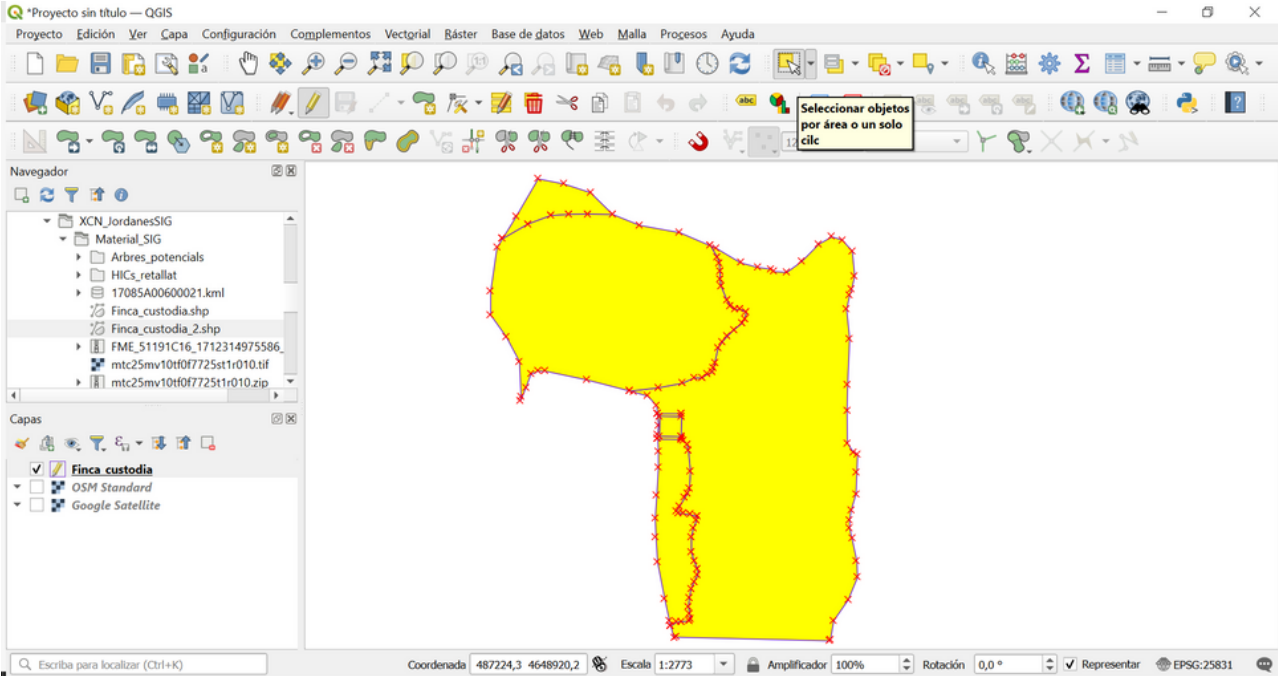

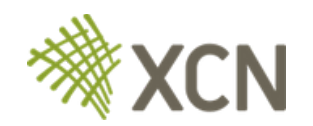

## **Combinar sub-parcel·les en un mateix polígon**

Unim els polígons decidint que volem que passi amb la taula d'atributs

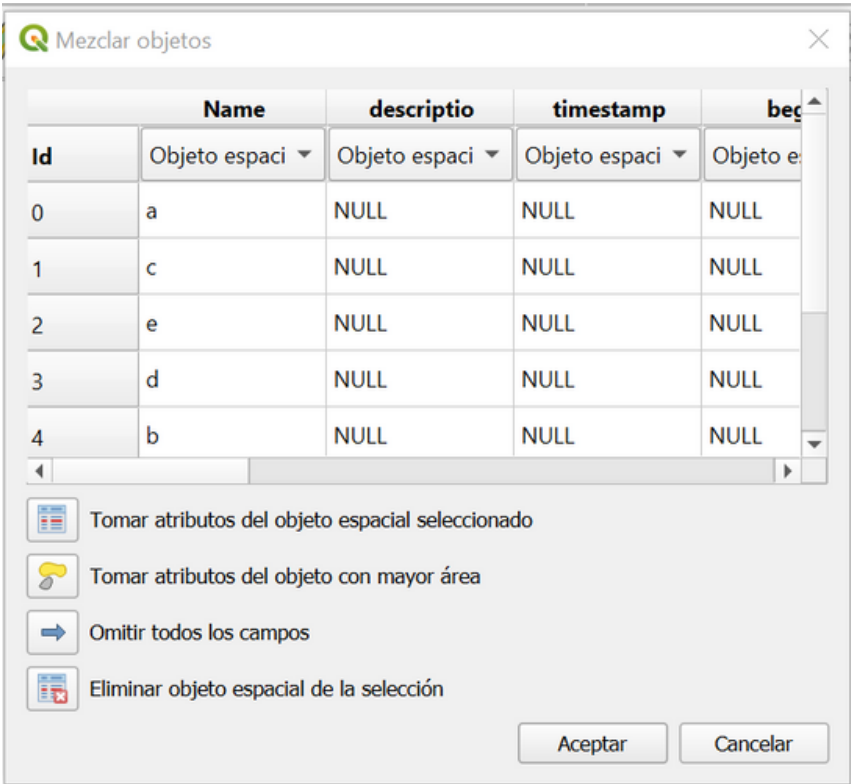

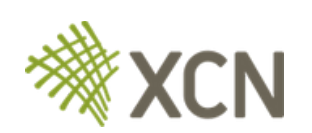

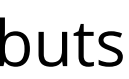

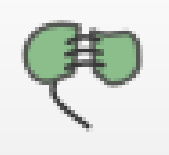

## **Combinar sub-parcel·les en un mateix polígon**

Guardem els resultats de la unió

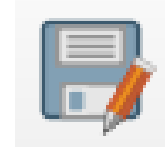

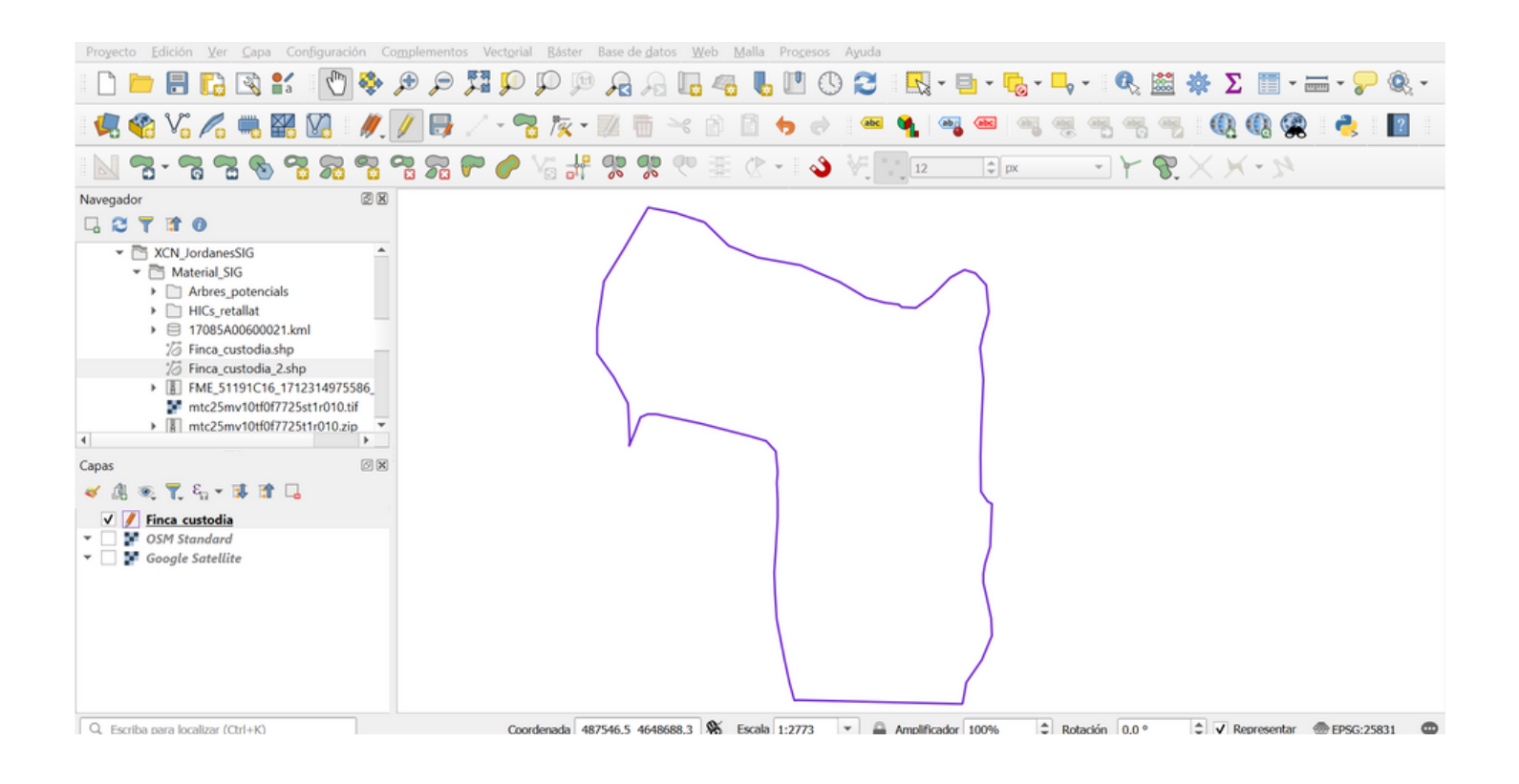

## **Combinar sub-parcel·les en un mateix polígon**

**ATT!** Si ho guardem directament perdrem la capa amb les subparcel·les perquè es sobreescriurà. Si la volem conservar haurem de crear una altre capa prèviament

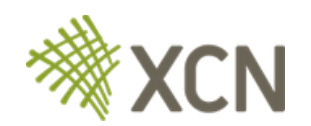

### **Combinar dues capes vectorials**

*Vectorial > Herramientas de Gestión de datos > Unir capas vectoriales*

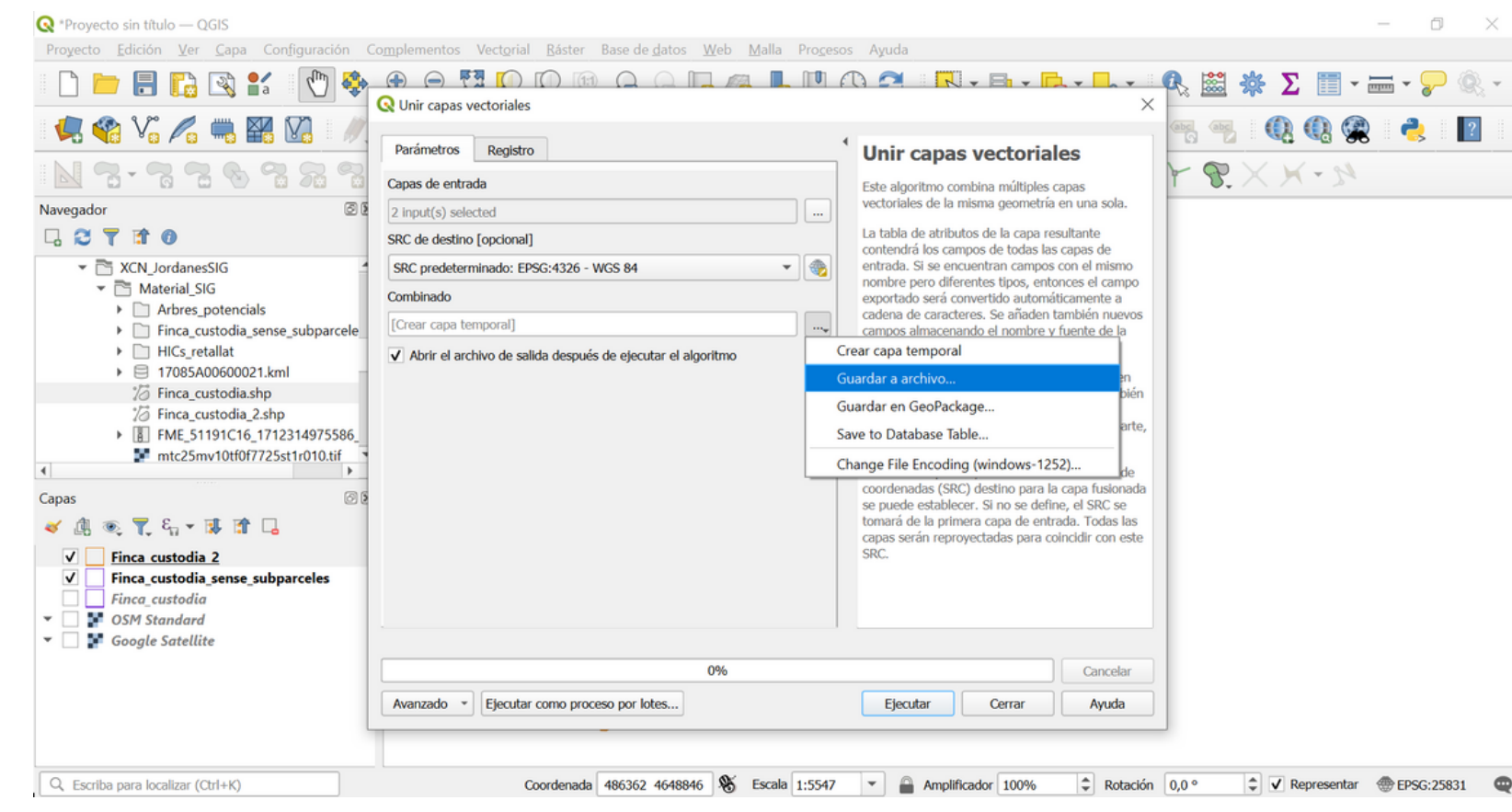

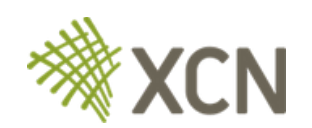

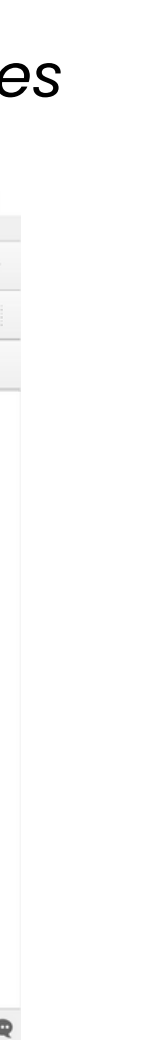

### **Combinar dues capes vectorials**

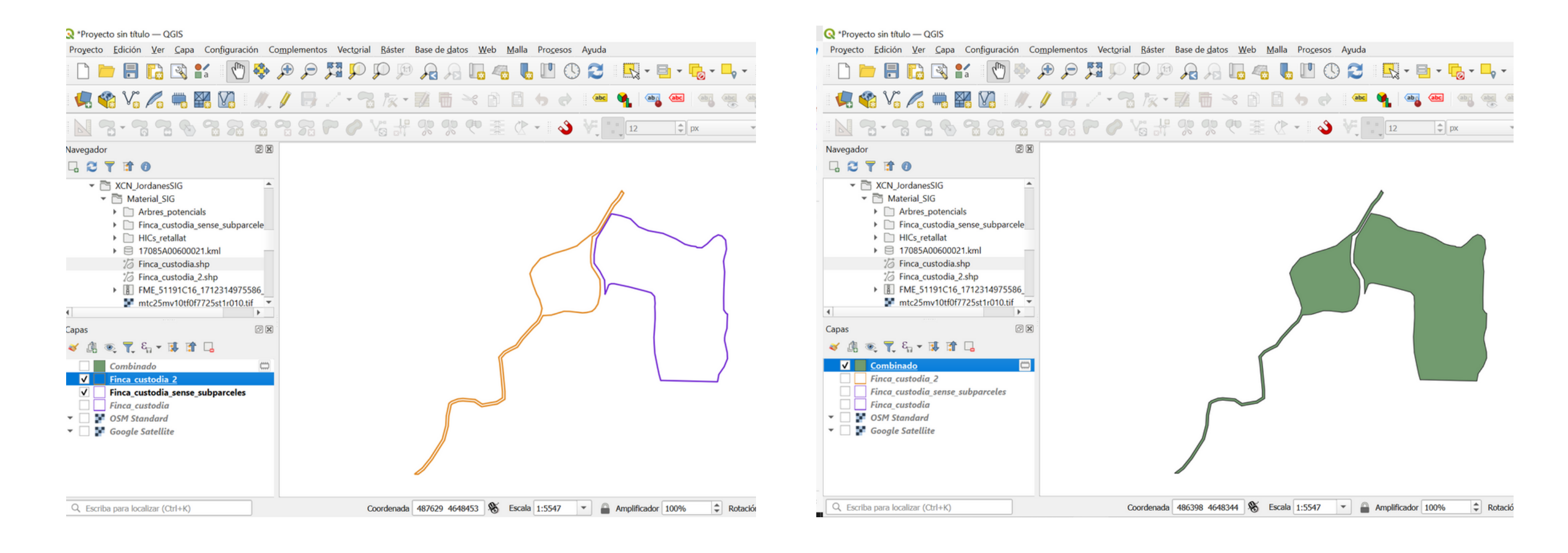

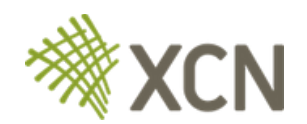

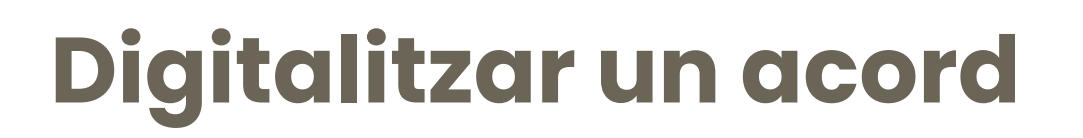

## **Retallar alguna** part de la finca que no ens intere

- Activar el mode edició
- Separar aquelles parts que volem eliminar
	- $\circ$  Podem activar l'autoensamblat per facilitar la tasca
	- Per acabar d'editar fem clic al botó dret del ratolí
- Eliminar les parts separades
- Guardar edició i desactivar el mode edició

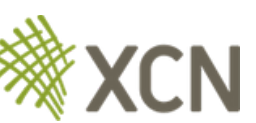

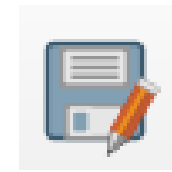

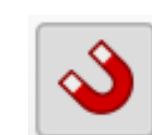

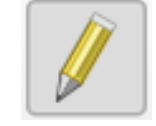

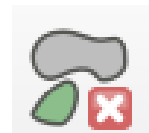

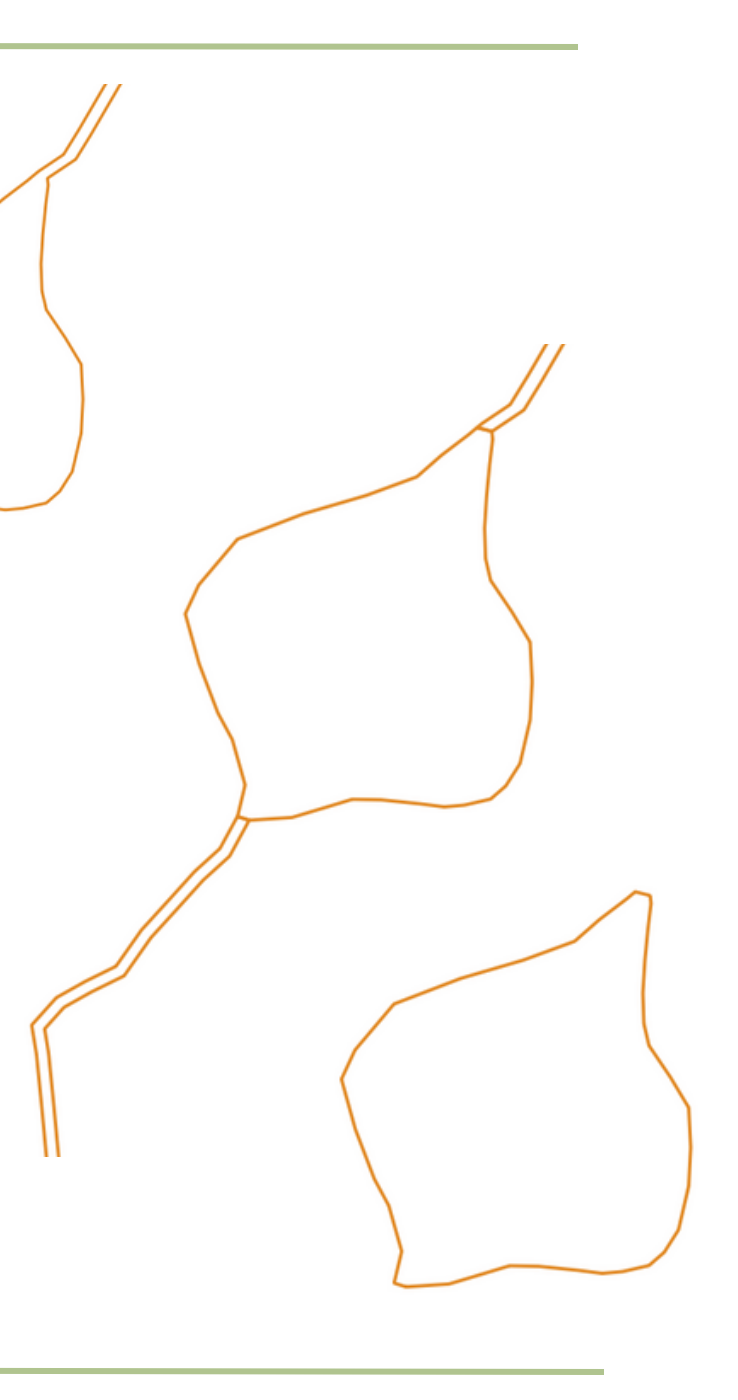

### **Digitalitzar elements - Crear una nova capa:**

*Capa > Crear capa > Nueva capa de archivo shape, gepackage...*

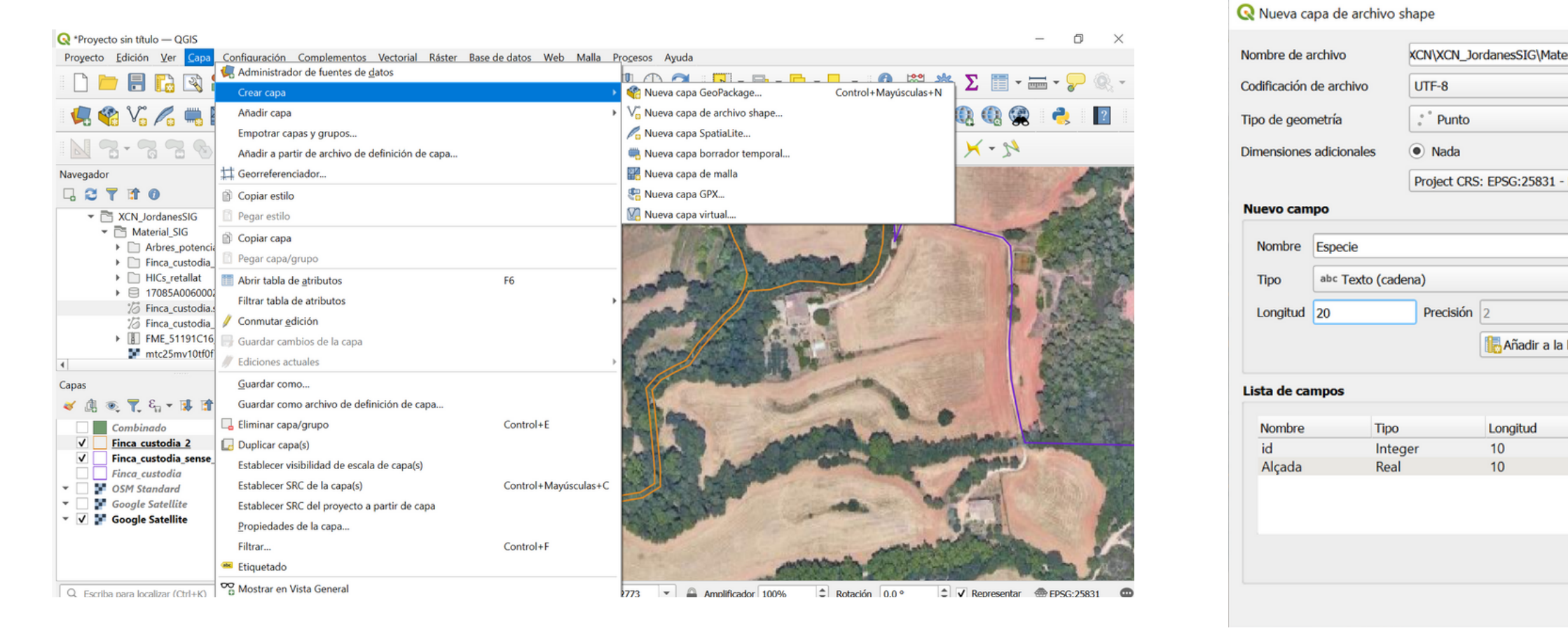

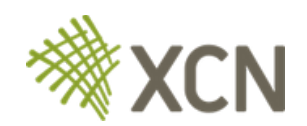

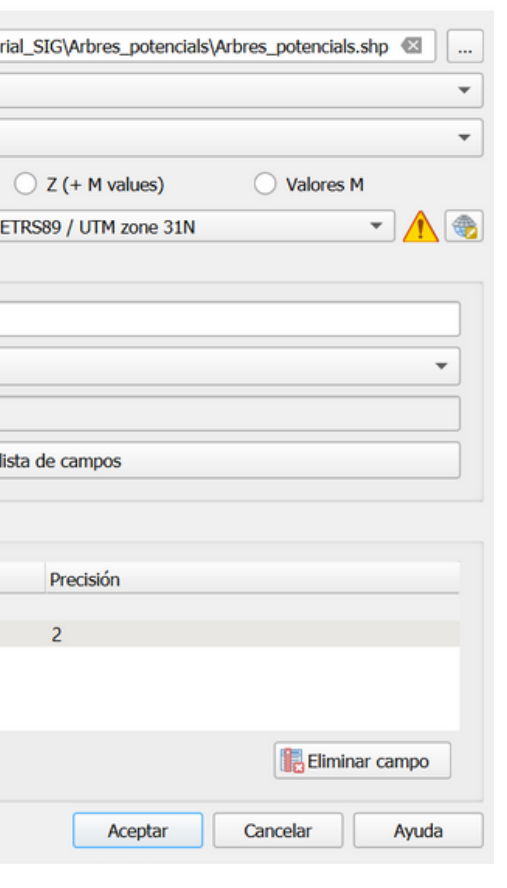

 $\times$ 

## **Digitalitzar elements - Crear una nova capa:**

- Activar mode edició
- Afegir punts
- Completar els camps

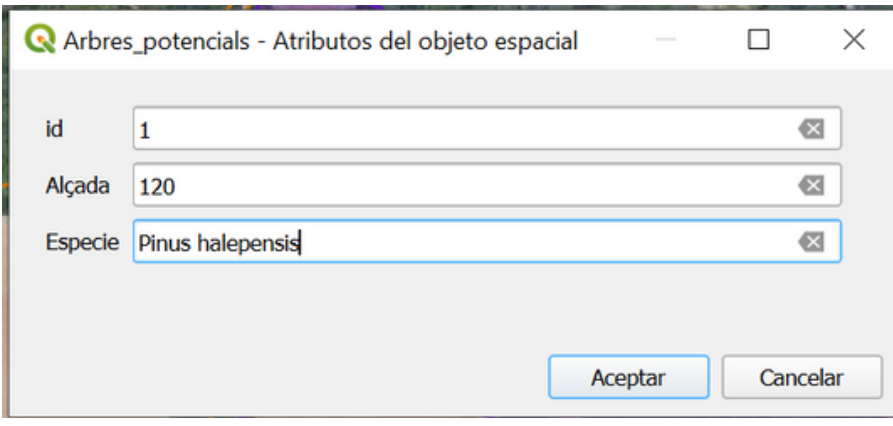

Guardar edició i desactivar el mode edició

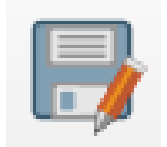

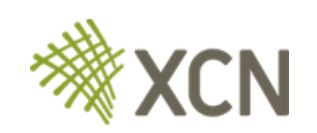

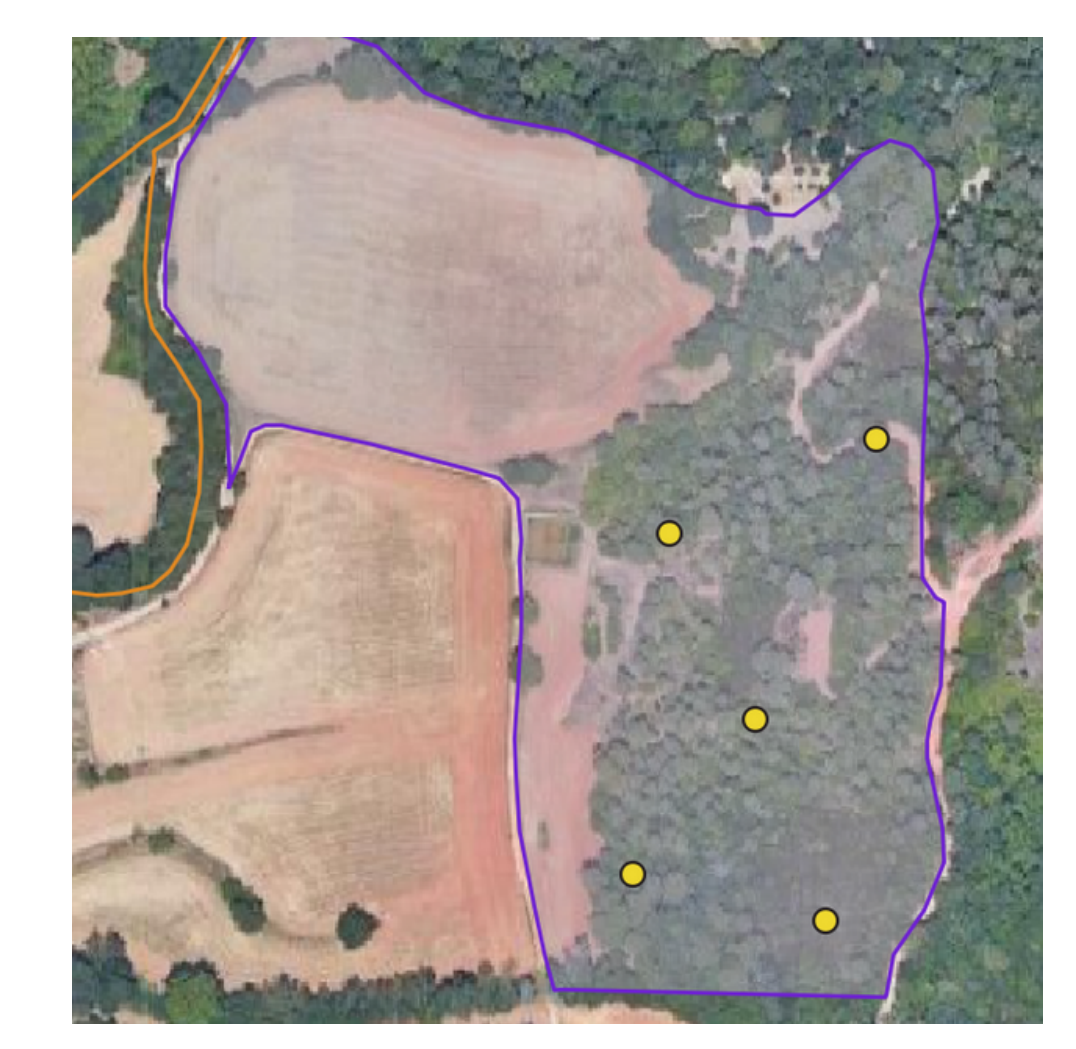

## **Modificar la taula d'atributs**

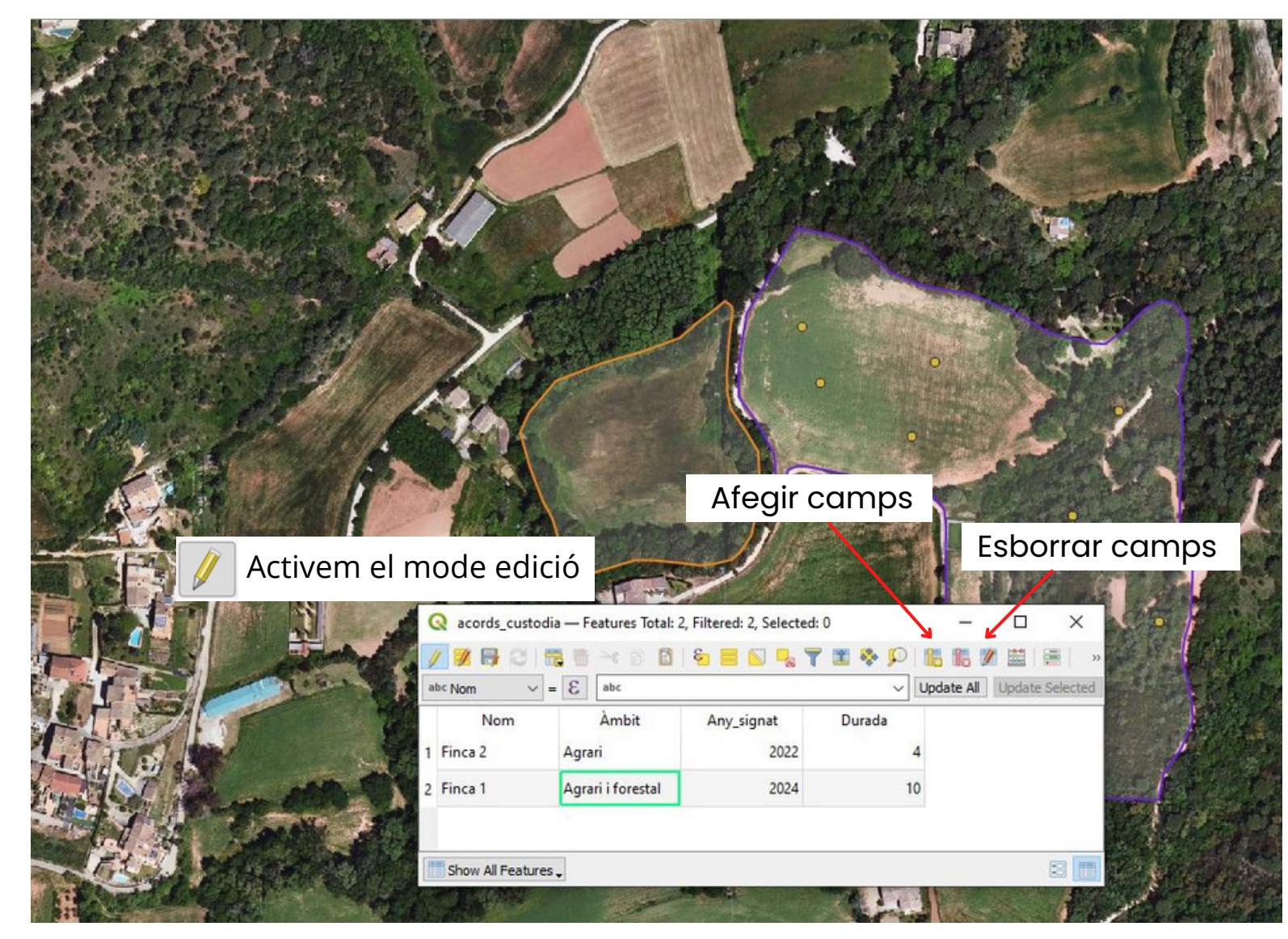

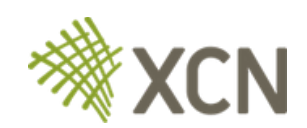

A la taula d'atributs podem consultar, editar, ordenar, filtrar, seleccionar, afegir i esborrar camps...

Un cop editat, guardar i desactivar el mode edició

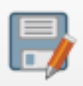

## **Anàlisis bàsiques de dades**

## **Calcular la superfície dels polígons**

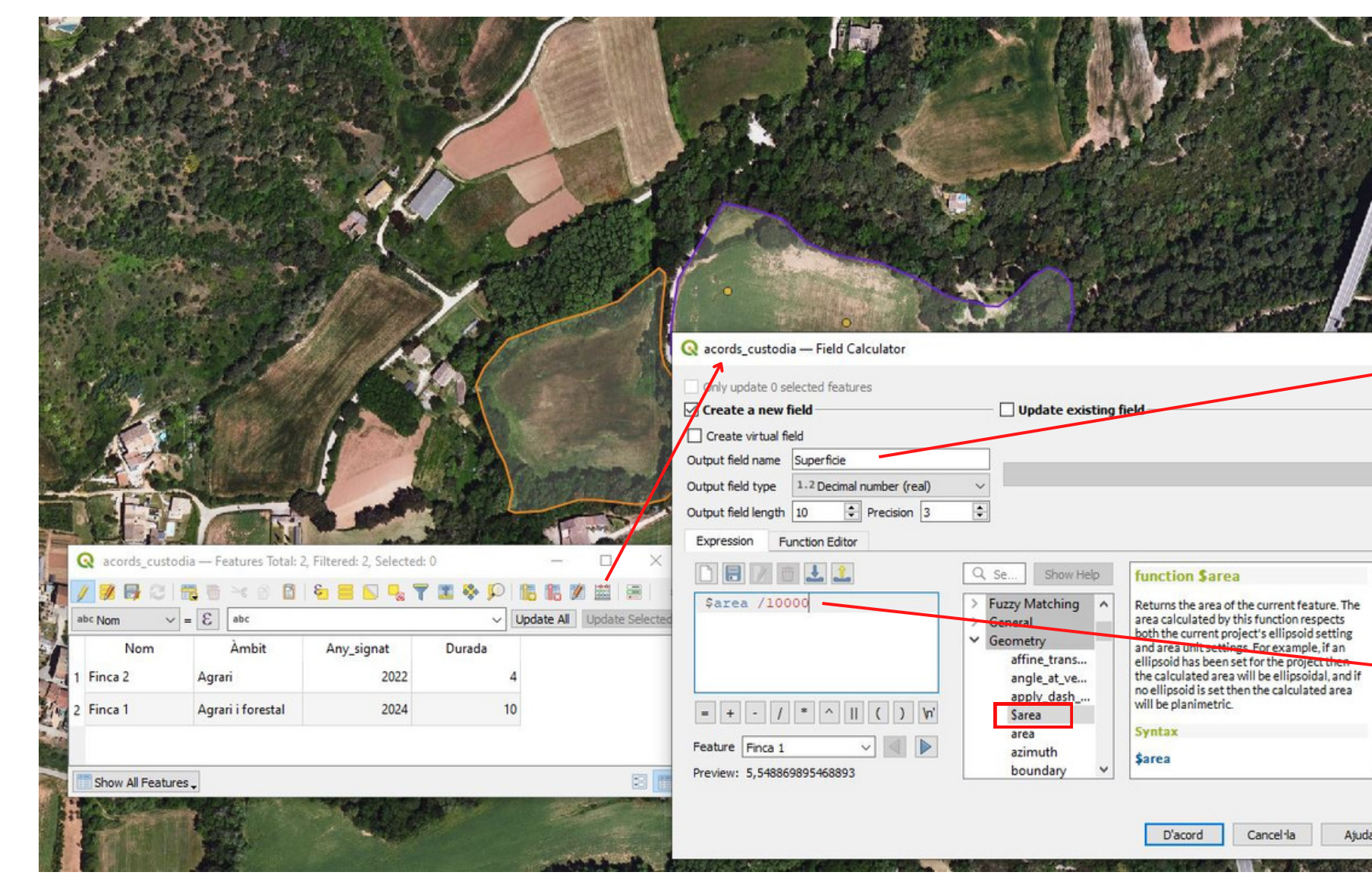

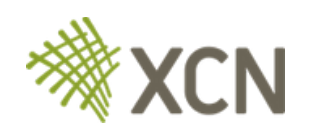

Podem fer càlculs dins la mateixa funció, per exemple dividir-la entre 10000 per obtenir el valor en hectàrees

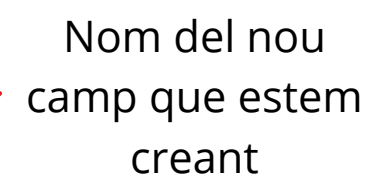

## **Anàlisis bàsiques de dades**

## **Seleccionar polígons per atributs**

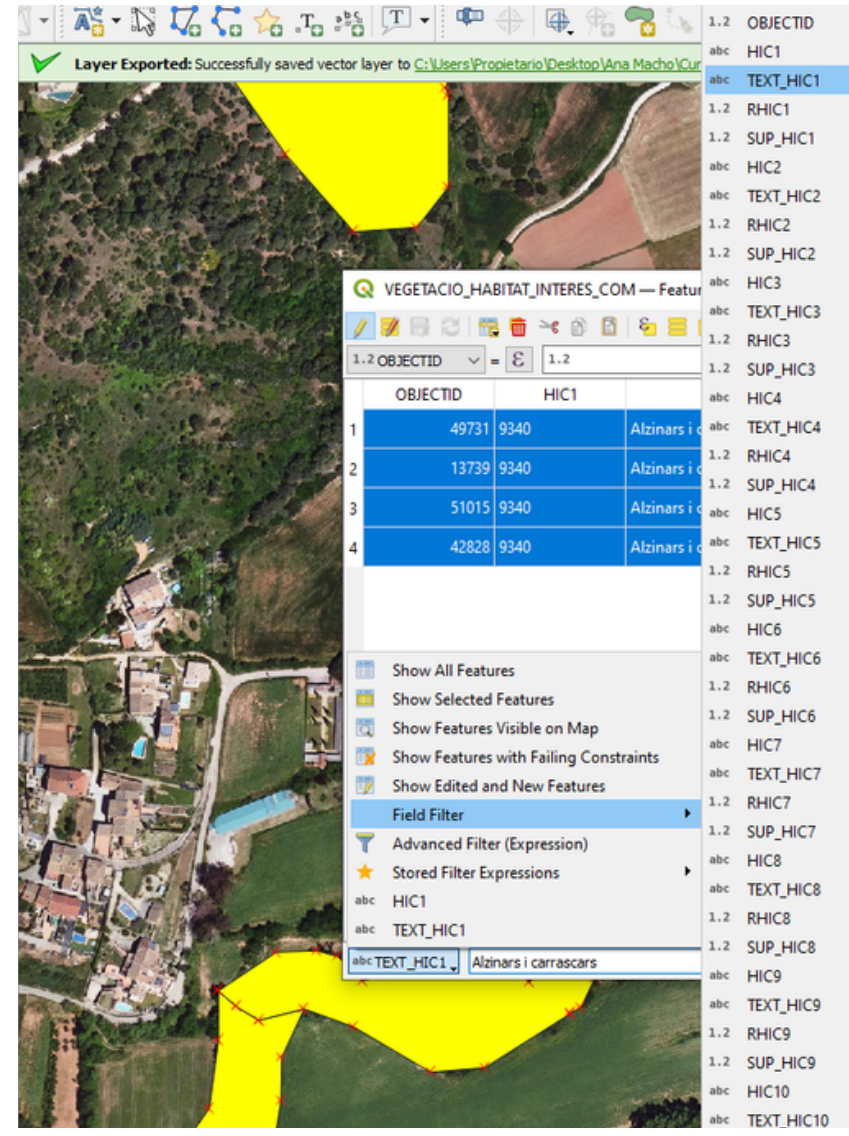

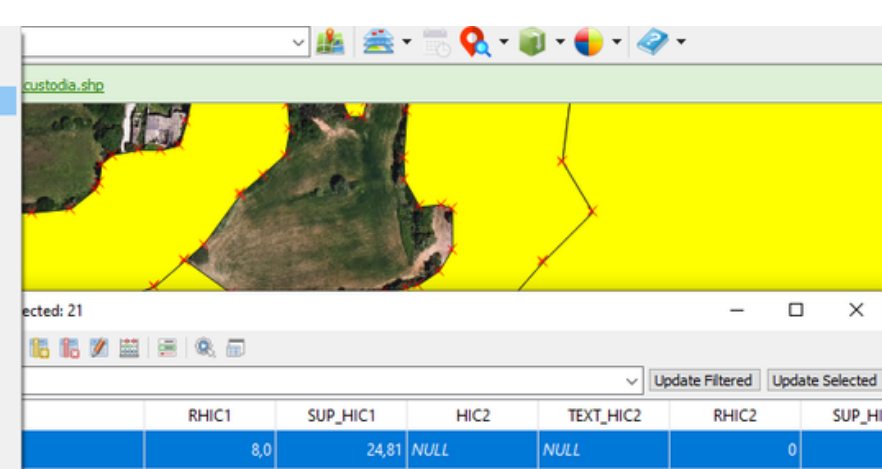

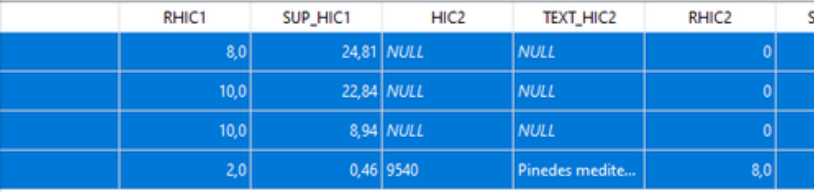

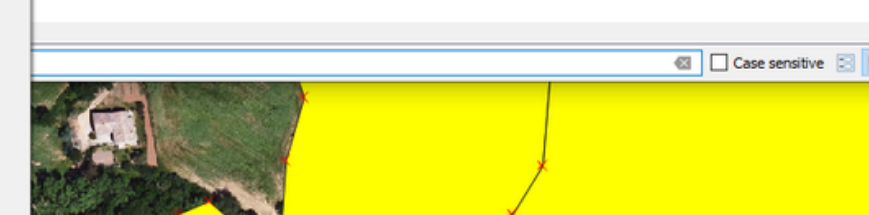

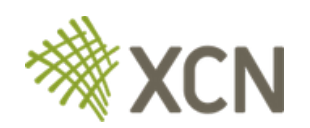

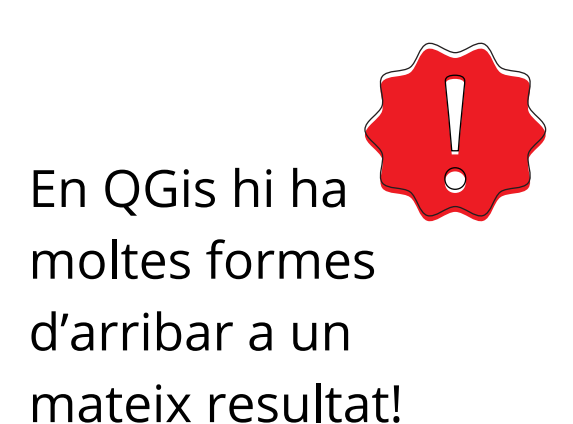

### **Importar taula CSV amb coordenades**

*Capa > Añadir capa > Añadir capa de texto delimitado*

- *Comprovar que la delimitació és correcte*
- *Comprovar que la geometria es correcte i definir el SRC*

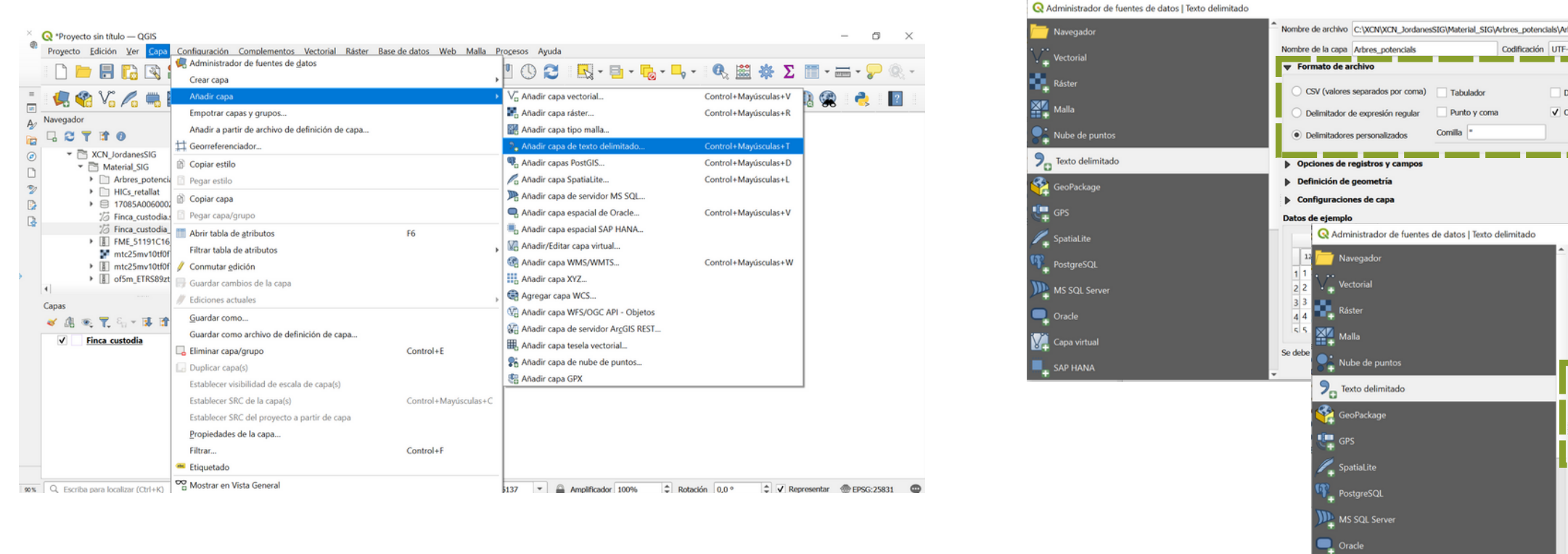

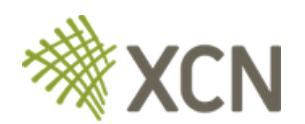

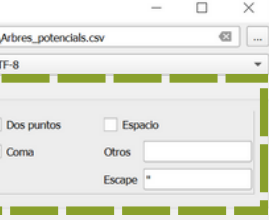

Capa virtual **NO** SAP HANA

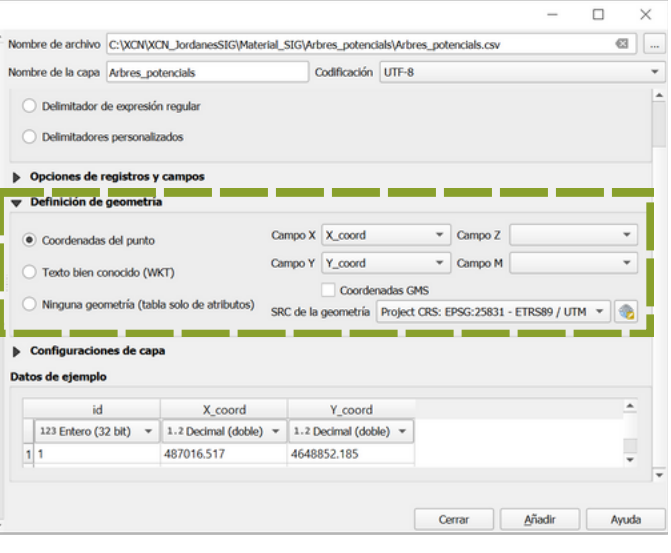

## **Disseny i creació de mapes**

## **Com fer una composició de mapa**

*Proyecto > Nueva composición de impresión*

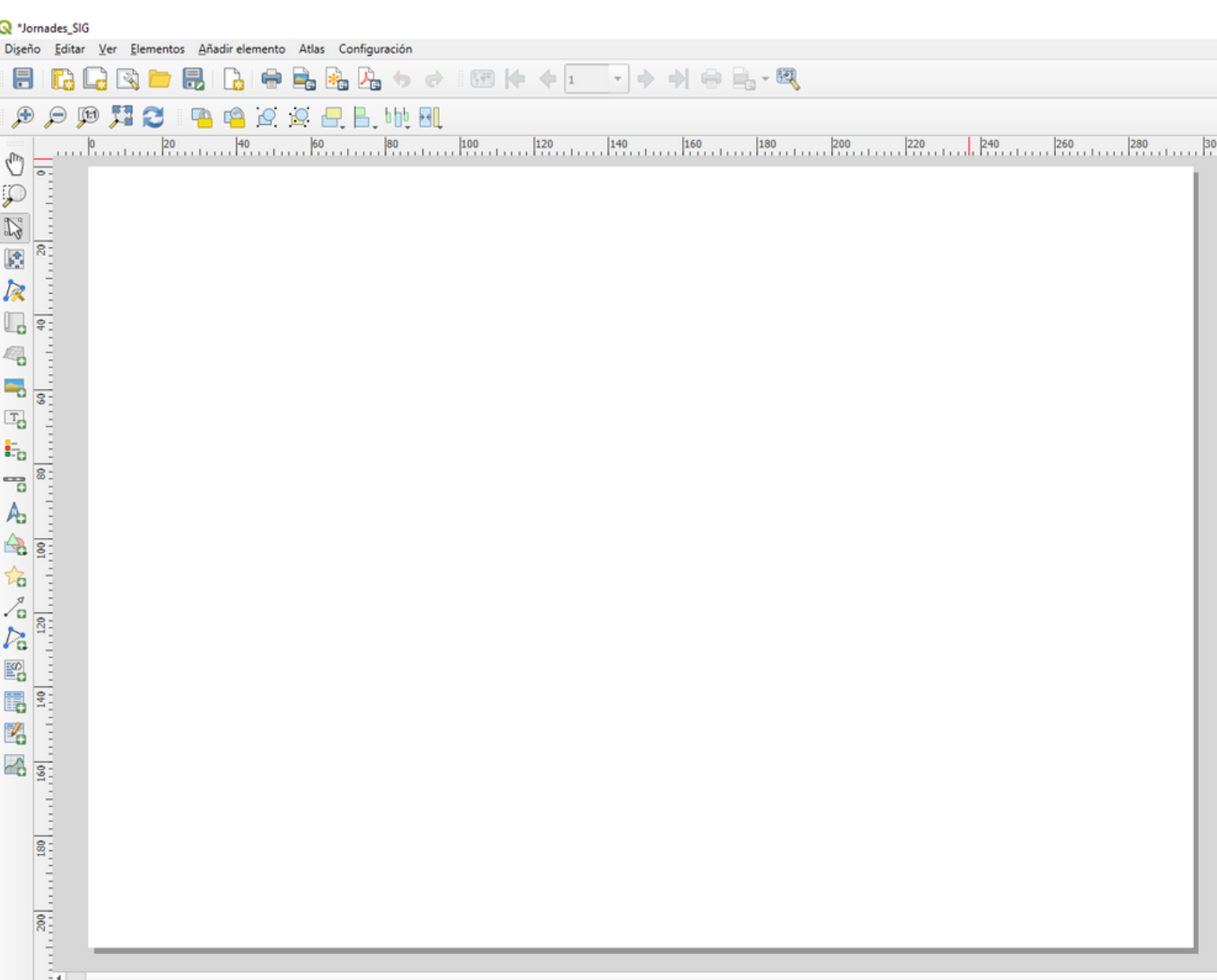

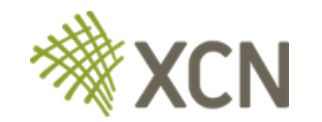

 $x: 237$  mm  $v: 0$  mm

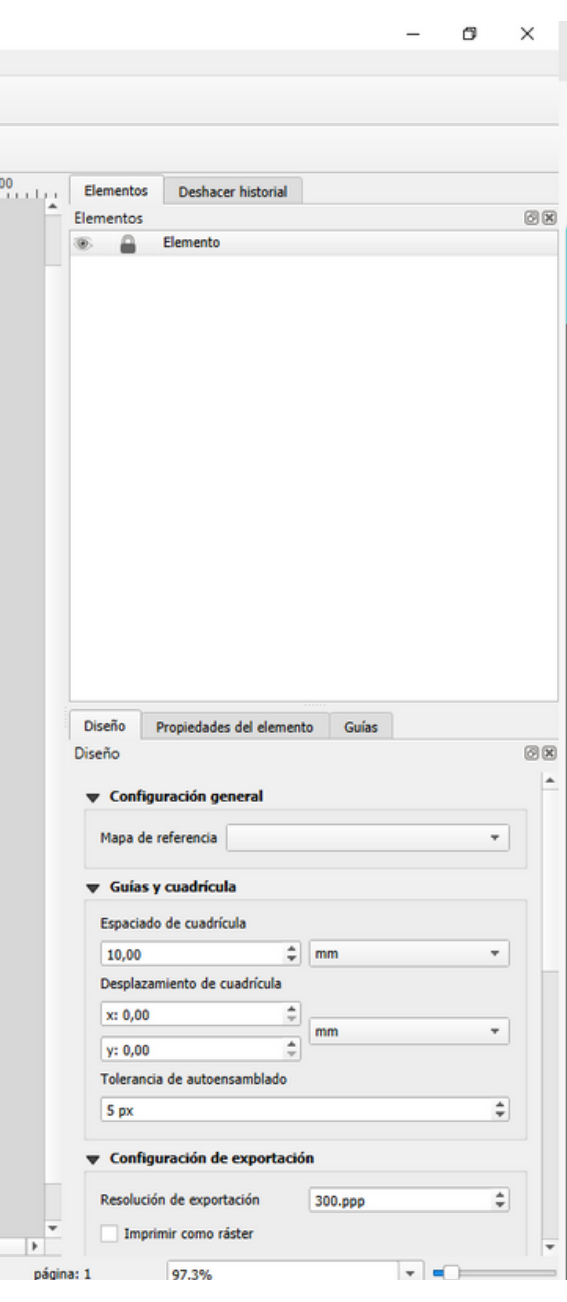

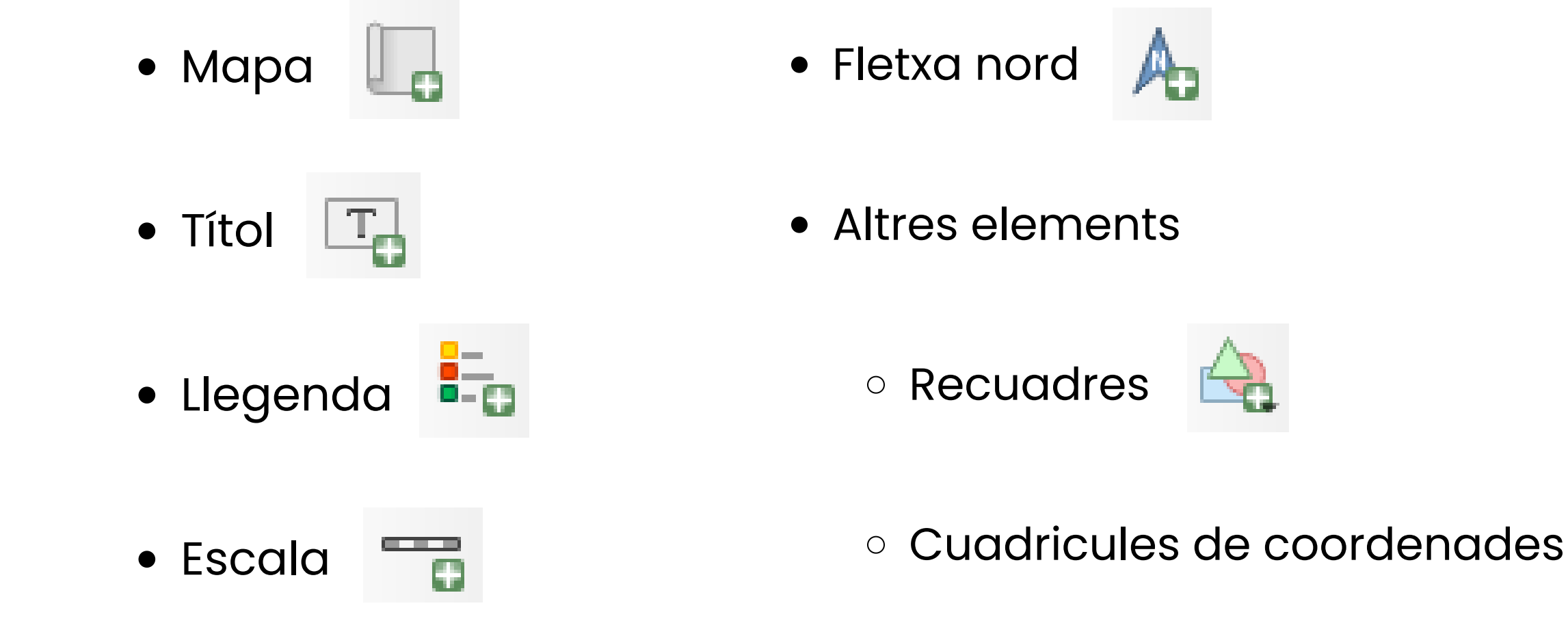

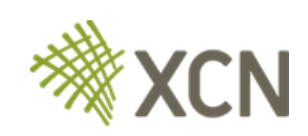

## **Disseny i creació de mapes**

## **Com fer una composició de mapa**

Afegir elements bàsics d'un mapa:

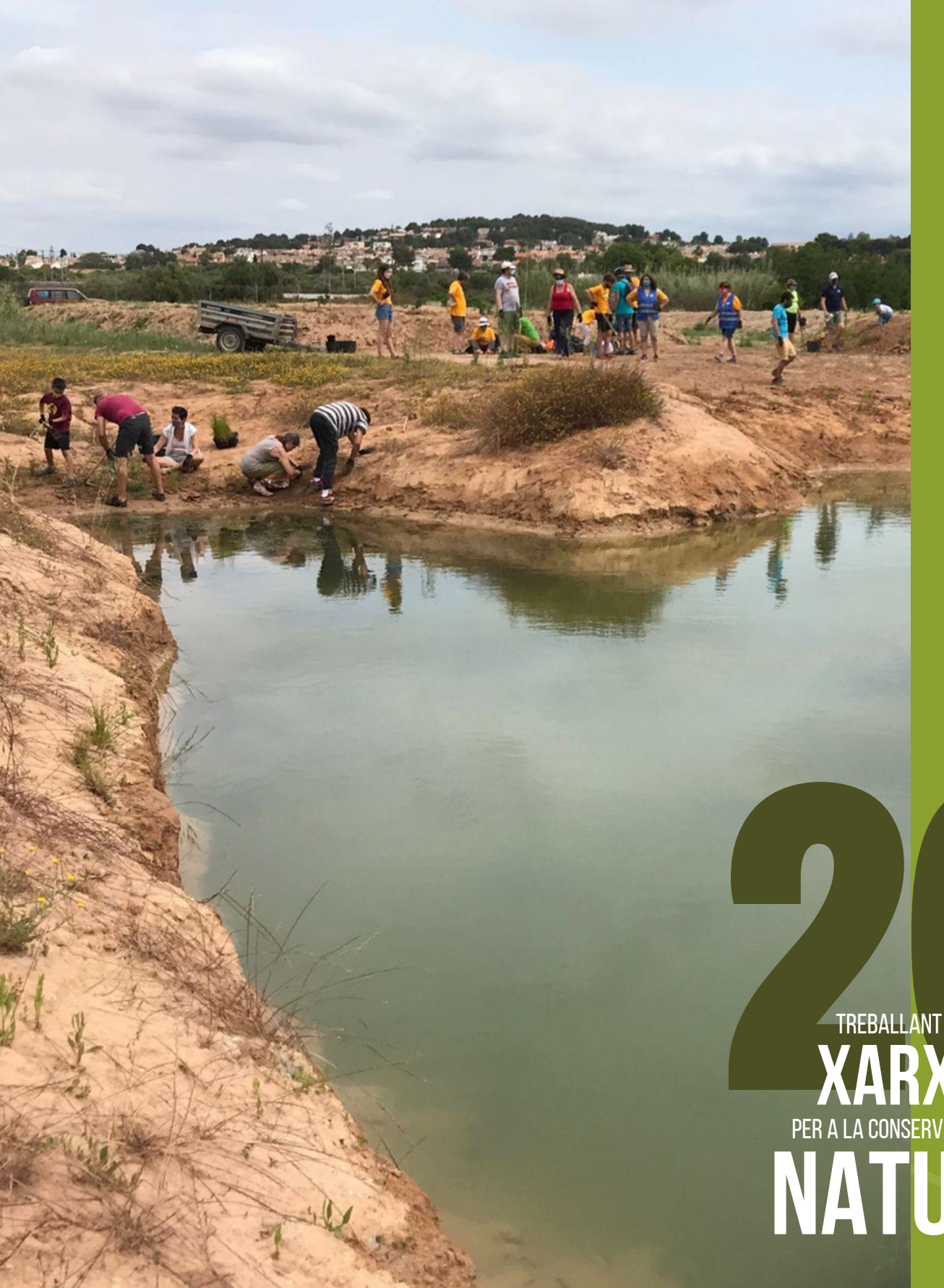

La XCN vol tendir cap a una Catalunya justa, socialment i ambientalment, on el benestar social i la conservació de la natura siguin valors centrals.

# **Moltes gràcies!**

 $\sf PER$  a la conservació de la  $\mathbb Z$ **natura** anys treballanten **XARXA** arrives

**amacho@xcn.cat lgracia@xcn.cat info@xcn.cat**

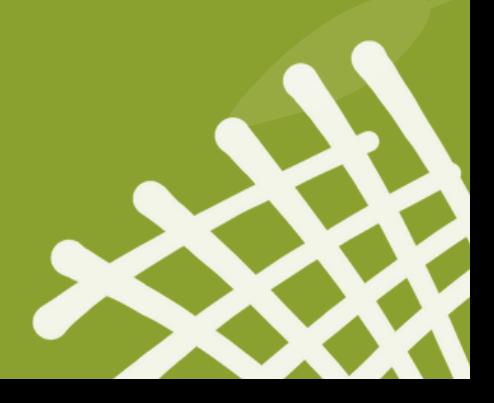